### **Cesar, Nikolina**

#### **Undergraduate thesis / Završni rad**

#### **2016**

*Degree Grantor / Ustanova koja je dodijelila akademski / stručni stupanj:* **University North / Sveučilište Sjever**

*Permanent link / Trajna poveznica:* <https://urn.nsk.hr/urn:nbn:hr:122:763120>

*Rights / Prava:* [In copyright](http://rightsstatements.org/vocab/InC/1.0/) / [Zaštićeno autorskim pravom.](http://rightsstatements.org/vocab/InC/1.0/)

*Download date / Datum preuzimanja:* **2024-06-16**

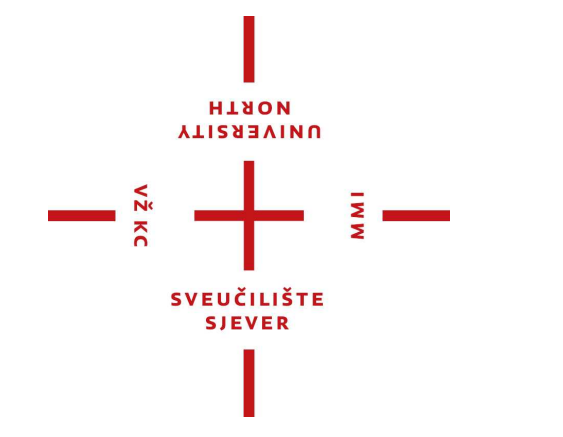

*Repository / Repozitorij:*

[University North Digital Repository](https://repozitorij.unin.hr)

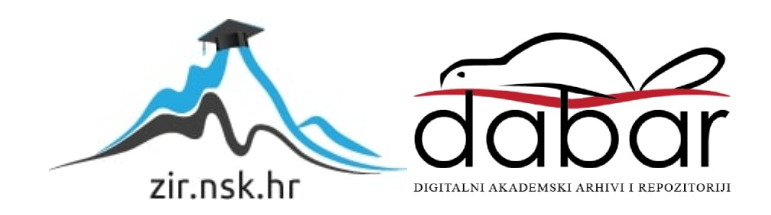

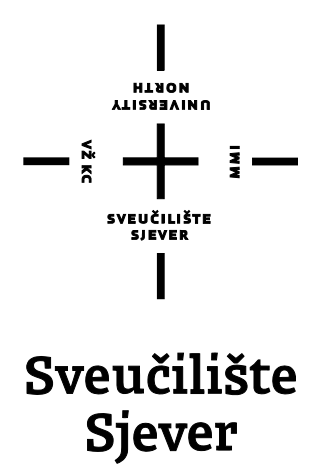

**Završni rad br. 503/MM/2016**

## **Animiranje vode u RealFlow okruženju**

**Nikolina Cesar, 4750/601**

Varaždin, rujan 2016. godine

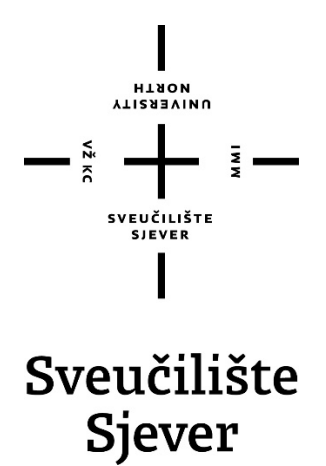

**Multimedija, oblikovanje i primjena**

**Završni rad br. 503/MM/2016**

## **Animiranje vode u RealFlow okruženju**

**Student**

Nikolina Cesar, 4750/601

#### **Mentor**

pred. Andrija Bernik, dipl. inf

Varaždin, rujan 2016. godine

Sveučilište Sjever Sveučilišni centar Varaždin 104. brigade 3, HR-42000 Varaždin

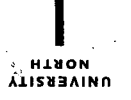

# Prijava završnog rada

### Definiranje teme završnog rada i povjerenstva<sup>1</sup>

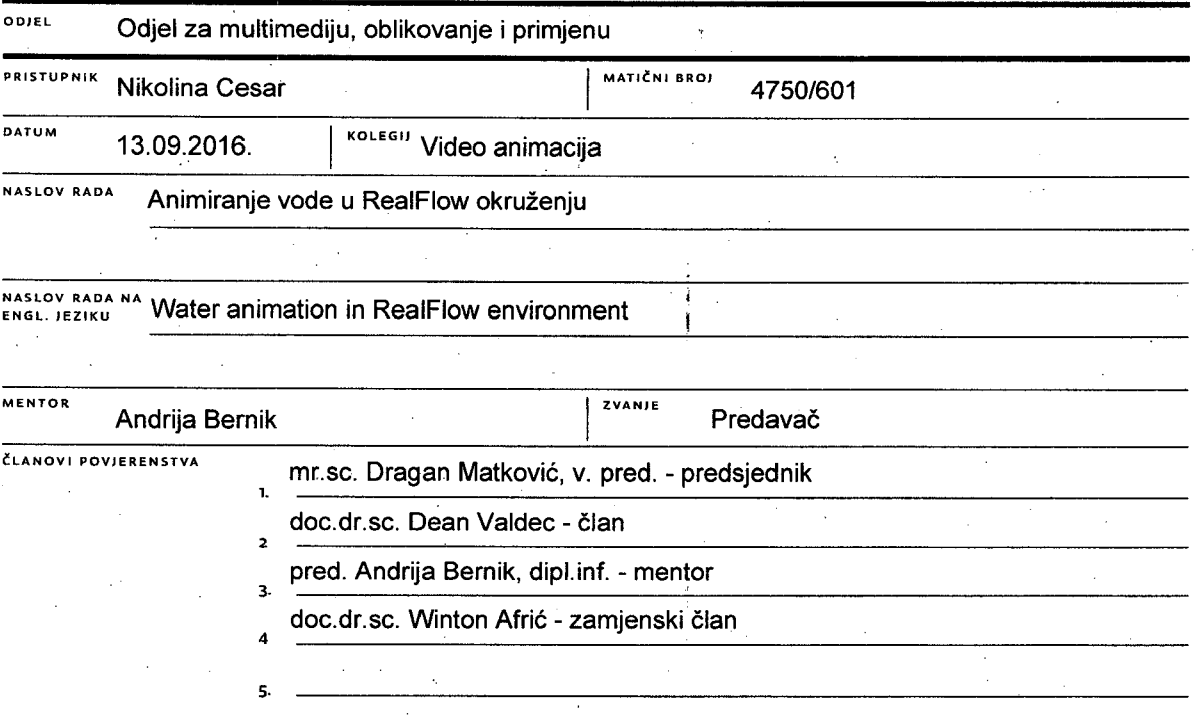

#### Zadatak završnog rada

#### 503/MM/2016

#### OPIS

**BROJ** 

Razvoj računalne grafike i video animacije omogućio nam je stvaranje realnih slika koje teško možemo razlikovati od onih stvarnih. U današnje vrijeme gotovo je nemoguće zamisliti filmsku industriju bez vizualnih efekata. Omogućuje nam stvaranje scena koje bi u stvarnim uvjetima bilo teško ili nemoguće snimiti. Efekti poput valova, prskanja vode i raznih eksplozija stvaraju se pomoću programskih alata kojima je zadaća simuliranje dinamike kretanja fluida. Tema ovog rada je animiranje vode u RealFlow okruženju. Kroz rad će se detaljno objasniti proces rada programskog alata RealFlow te ukazati na njegove glavne odlike i posebnosti. Na praktičnim primjerima prikazati će se tri različita načina animiranja vode u RealFlow programskom alatu i detaljno objasniti njihove prednosti i nedostatke.

#### U radu ie potrebno:

-opisati RealFlow i njegove glavne značajke

-objasniti načine integracije s drugim programskim alatima

-objasniti i usporediti RealFlow solvere za dinamiku fluida i sustave čestica koje koriste

-usporediti RealWawe s drugim programskim alatima

-na primjeru pokazati proces izrade animacije za Dyverso

-na primjeru pokazati proces izrade animacije za Hybrido

-na primjeru pokazati proces izrade animacije za RealWawe

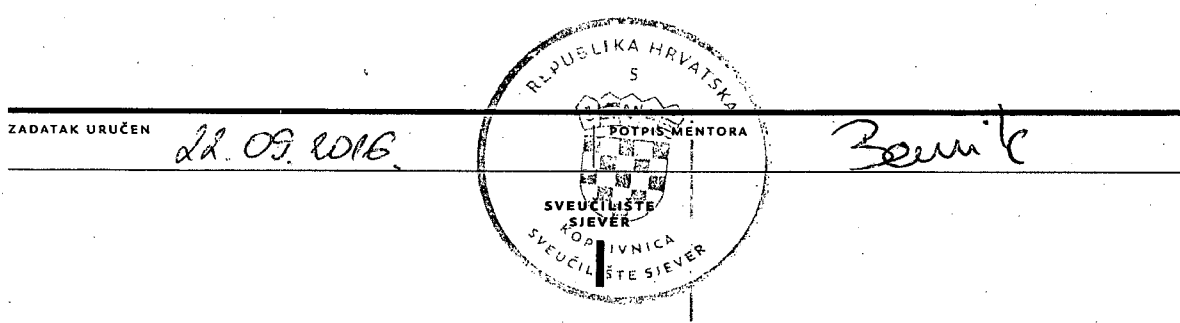

## **Sažetak**

Razvoj tehnologije u posljednjih dvadesetak godina omogućio je procvat računalne grafike. Danas je gotovo nemoguće raspoznati računalno generiranu sliku od one stvarne. S time dolazi i do naglog razvoja industrije vizualnih efekata. Oni nam omogućuju stvaranje scena koje bi inače bilo teško ili nemoguće snimiti. Tu se javlja problem modeliranja i animiranje vode. Pristup tom problemu razlikuje se ovisno o programskom alatu koji koristimo. Takvi alati najčešće sadrže solvere za simuliranje fluida baziranih na sustavu čestica. Jedan od takvih programskih alata je i RealFlow. U ovom radu opisan je proces izrade animacije vode kroz tri primjera koji koriste različite metode simulacije.

**Ključne riječi**: dinamika fluida, Dyverso, Hybrido, RealFlow, RealWave, sustav čestica,

## **Abstract**

Technological growth in last two decades enabled uprising of the computer graphics. Today it is almost impossible to recognize computer-generated imagery from the real ones. That led to rapid growth of the visual effects industry. Visual effects enabled creation of the scenes that would be hard or even impossible to record otherwise. With that came problem of modeling and animating water. Approach to that problem varies on a software that is used. Software intended for that purpose usually contain solvers for simulating particle based fluids. One of that software is RealFlow. In this paper are shown processes of creating water animations using three different methods.

**Key words**: Fluid dynamics, Dyverso, Hybrido, RealFlow, RealWave, Particle system

# **Popis korištenih kratica**

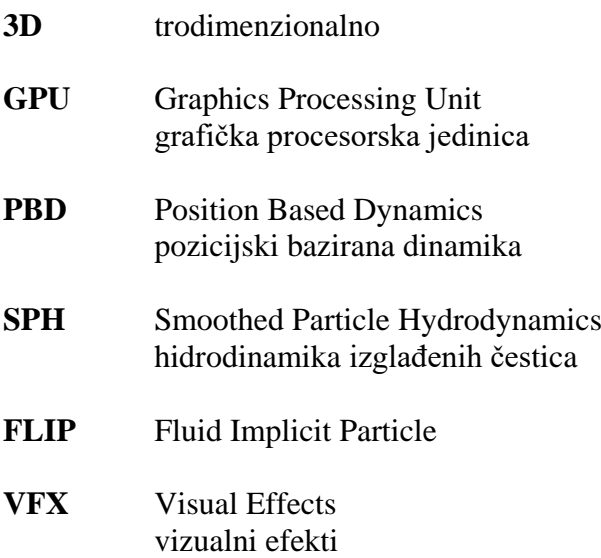

## Sadržaj

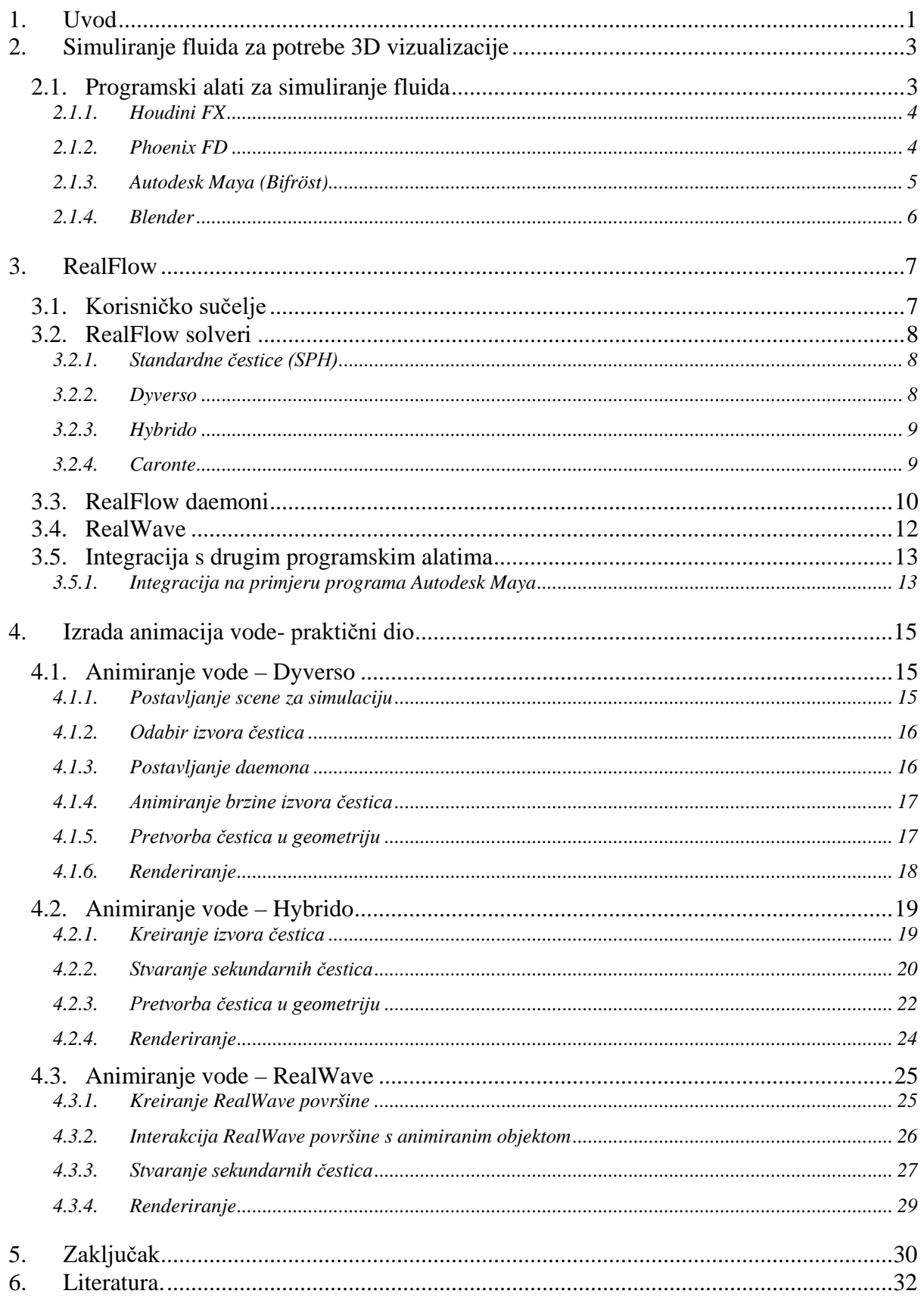

## **1. Uvod**

U proteklih dvadesetak godina računalna grafika drastično je napredovala te se još nastavlja razvijati. S njom su napredovale i industrija vizualnih efekata i industrija video igara. Sve se više javlja potreba za modeliranjem prirodnih fenomena kao sto su kretanje vode, dim, vatra i slično. Realistične animacije tekućina puno su zahtjevnije od animiranja vatre i sličnih pojava, te oduzimaju puno više vremena za simuliranje.

Ako promatramo simuliranje tekućina kroz VFX (Visual Effects) industriju naglasak se stavlja na realističnom prikazu, kod kojega je bitno obratiti pažnju na detalje. Cilj vizualnih efekata je zavarati gledatelja da je ono sto promatra stvarno. Kod industrije video igara naglasak se stavlja na simuliranje u stvarnom vremenu, ali se i dalje pokušava ostvariti što realnija animacija.

Modeliranje i animiranje realističnih kretanja vode i ostalih tekućina jedna je od najzahtjevnijih zadaća računalne grafike. Za kreiranje takvih animacija koriste se programski alati koji u sebi sadrže solvere za simuliranje dinamike kretanja fluida, ti solveri najčešće su bazirani na sustavima čestica. Da bi se dočarali stvarni uvjeti koriste se zakoni fizike i precizni matematički izračuni. Animacija kretanja vode spadaju u grupu fizički naziranih animacija, Kod takvih animacija animator nema direktan utjecaj kao kod animacije ključnim kadrovima, već mu je zadatak postavljanje raznih parametara i sila koje utječu na zadane sustave čestica. Programski alat onda simulira animaciju ovisno o zadanim parametrima prateći zakone fizike.

Računanje simulacija fluida za potrebe 3D vizualizacije razlikuje se od simulacije fluida za znanstvene potrebe. Iako metode za izračuna vuku korijene iz dinamike fluida, one su optimizirane za potrebe vizualizacije. Postoje razni programski alati za simuliranje fluida i njihovu vizualizaciju kao na primjer: RealFlow, Houdini i slični.

RealFlow je jedan od vodećih alata za izradu simulacije fluida. Najpoznatiji je po mogućnosti simuliranja realističnih tekućina. Osim alata za simulaciju fluida sadržava i alate za simuliranje krutih i plastičnih/elastičnih tijela te RealWave alat za simuliranje valova na površini vode. Većinu tih elemenata moguće je kombinirati kako bi dobili efekte poput prskanja valova u doticaju s nekim objektom ili deformiranja objekata pod utjecajem vode(ili nekih drugih tekućina).

Cilj ovog rada je objasniti proces izrade animacije u programskom alatu RealFlow. Kroz tri primjera prikazane su različite tehnike pristupa animiranju vode. Na prvom primjeru prikazana je izrada animacija vode Dyverso solverom i njegovim SPH (Smoothed Particle Hydrodynamics) česticama. Na drugom primjeru objašnjen je proces rada sa Hybrido solverom koji koristi kombinaciju FLIP (Fluid Implicit Particle) i SPH sustava čestica. U trećem primjeru prikazan proces animiranja vode pomoću RealWave površine i stvaranje sekundarnih čestica iz njih.

## **2. Simuliranje fluida za potrebe 3D vizualizacije**

Napretkom računalnih i grafičkih tehnologija omogućeno je stvaranje računalno generiranih slika koje je teško razlikovati od onih stvarnih. Iako je tu dozu realnosti kod statičnih slika lako postignuti, želimo prikazati animaciju nekog fluida, posebice tekućina, stvari se počinju komplicirati. Većina današnjih programskih alata za simulaciju fluida koriste sustave čestica. Kako bi se neka tekućina mogla opirati potreban je veliki broj čestica, što današnja računala teško računaju, pa je za simulaciju takvih fluida potrebno puno vremena. Fluidi poput vatre i dima su relativno lagani za simuliranje pošto se oni opisuju s puno manjim brojem čestica.

Ako se promatra simuliranje tekućina za potrebe 3D vizualizacije za njihovo računanje najčešće se koriste SPH i FLIP metode. SPH metoda bazirana je na hidrodinamici izglađenih čestica, dok je FLIP hibridna metoda koja za izračun koristi čestice i mrežu ćelija (eng. Voxel). U praksi to znači da se kod SPH solvera može ostvariti veća razina detalja, a FLIP solveri omogućuju bržu simulaciji ali s manje detalja.

Potreba za simuliranjem fluida javlja se kod industrije vizualnih efekata, kod izrade video animacija, video igara i slično. Kod izrade vizualnih efekata za potrebe filma naglasak se stavlja na razinu detalja kako bi se realistično dočarali efekti. Kod video igara je priča drugačija, tamo je potrebno je potrebno simulirati fluide u realnom vremenu.

#### **2.1. Programski alati za simuliranje fluida**

Programski alati za simuliranje fluida u sebi sadrže posebne algoritme za simuliranje fluida. Neki od tih alata opredijeljeni su za samo za simuliranje jedne skupine fluida (npr. Vatra, dim, tekućine), dok drugi sadržavaju široki spektar alata za simuliranje raznih fluida. Najzahtjevniji fluidi za simuliranje su voda i druge tekućine. Za simuliranje fluida koriste se sustavi čestica, a kod tekućina je potrebno mnoštvo čestica kako bi se mogli realno simulirati, zato takve simulacije zahtijevaju puno vremena za simulaciju. U ovom poglavlju prikazani su programski alati za simuliranje tekućina.

#### **2.1.1. Houdini FX**

Houdini FX je programski alat za 3D grafiku. Razvija ga tvrtka SideFX Ovaj alat pokriva sva veća područja 3D produkcije. Sadrži alate za 3D modeliranje, animaciju, dinamičke objekte, simuliranje fluida, renderiranje i slično. Za simuliranje fluida koristi FLIP solver što omogućava brže simulacije na većim površinama. Osim FLIP čestica podržava i SPH čestice. Također sadrži Ocean Waves alat za simuliranje valova na površini vode.[1] Taj alat radi na sličnom principu kao RealWave koji se nalazi u programskom alatu RealFlow.

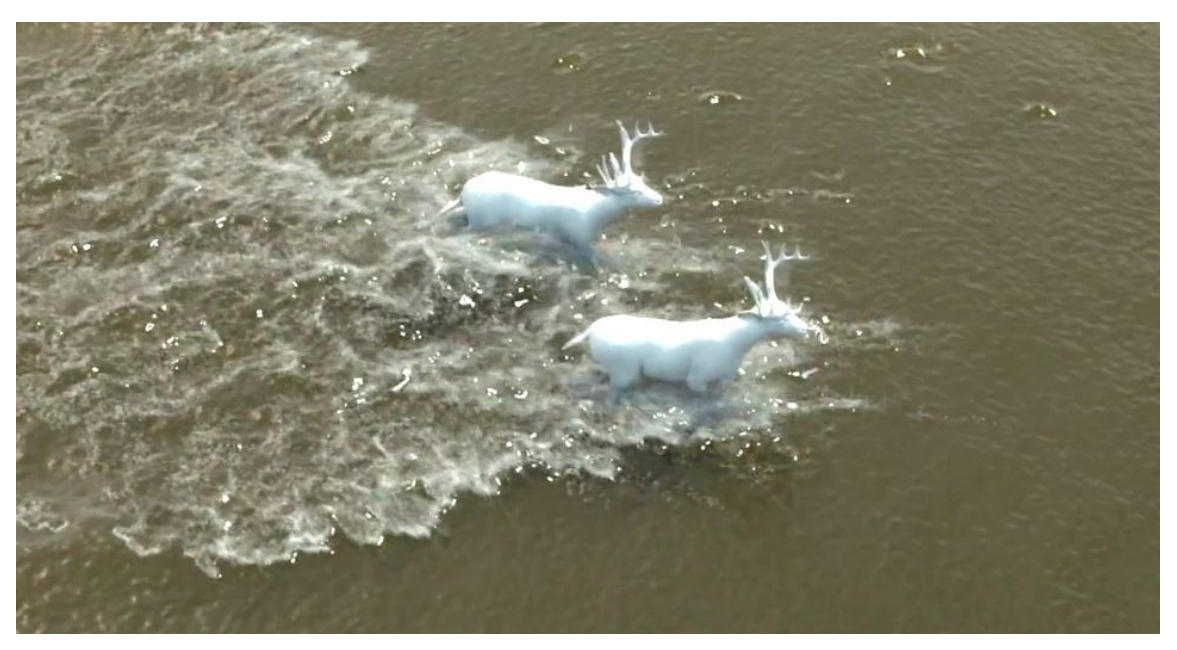

*Slika 2.1 Primjer simulacije vode, Houdini[2]*

#### **2.1.2. Phoenix FD**

Phonex FD dolazi u obliku dodatka (eng. Plugin) za programske alate 3ds Max i Maya i razvija ga tvrtka ChaosGroup U sebi obuhvaća alate za simuliranje raznih oblika fluida. Omogućuje jednostavno simuliranje vatre, dima, tekućina i slično. Phonix FD razvijen je za korisnike koji želje u par koraka napraviti neku simulaciju, Zbog svoje jednostavnosti program je idealan za početnike u izradi simulacija. Za simulaciju tekućina koristi FLIP solver, što znači da u kratkom vremenu može simulirati veće simulacije.[3]

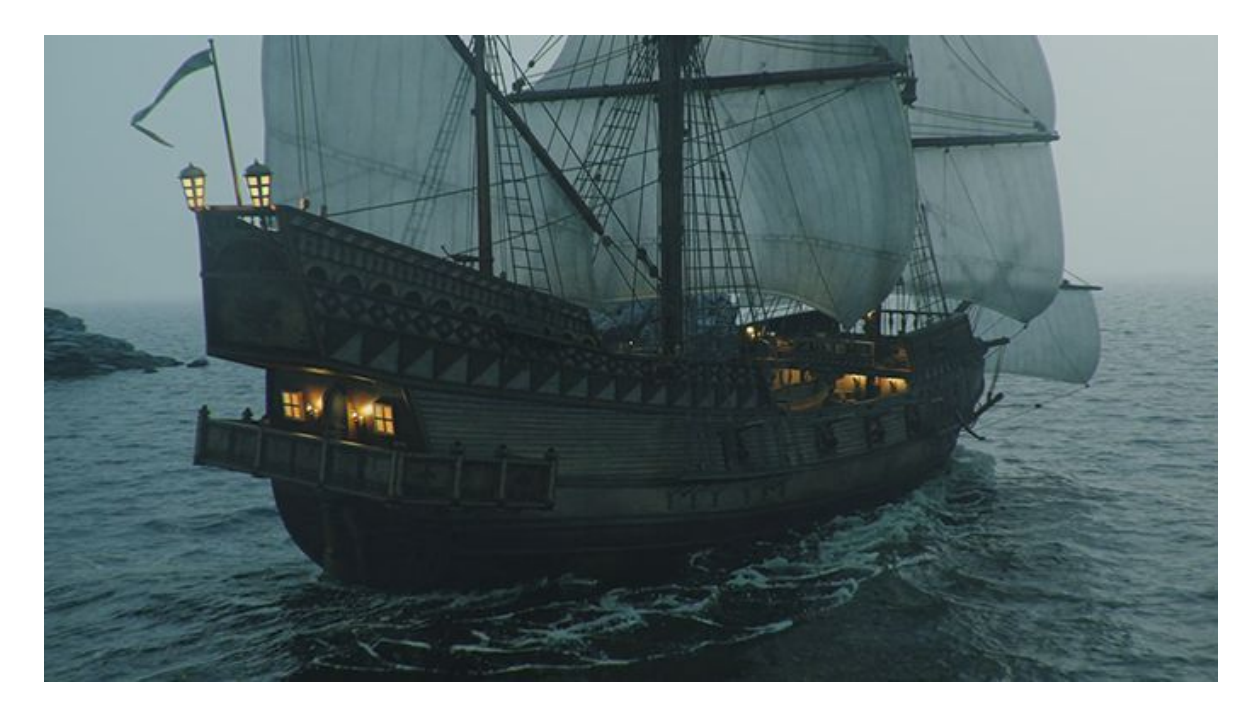

*Slika 2.2 Primjer izrađen pomoću Phoenix FX programskog alata[3]*

### **2.1.3. Autodesk Maya (Bifröst)**

Autodesk Maya je program za 3D grafiku koji u sebi sadrži alate za modeliranje, animiranje, renderiranje te rad s dinamičnim objektima i fluidima, renderiranje i slično. U novijim inačicama programa, Autodesk Maya dolazi s alatom Bifröst. Bifröst omogućuje kreiranje tekučina i aerodinamičnih efekata. Za simuliranje koristi FLIP solver.[4] Bifröst je temeljen na algoritmima Naiad programskog alata. Naiad, prije nego što ga je Autodesk preuzeo i na nemu izgradio Bifröst, bio je jedan od vodećih programskih alata za simuliranje fluida. Ovaj alat svoju jačinu pokazuje na simulacijama velikih vodenih površina u relativno kratkom vremenu.

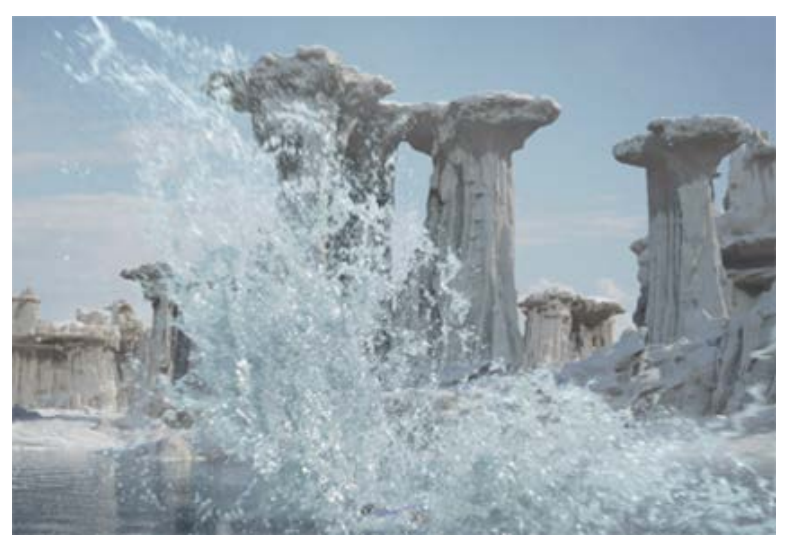

*Slika 2.3 Primjer simulacije vode,Bifröst[4]*

#### **2.1.4. Blender**

Blender je programski alat za 3D grafiku otvorenog koda. To je snažan alat koji služi za široki spektar 3D grafike, kao na primjer 3D modeliranje, animiranje, renderiranje i slično. S obzirom da je program besplatan čini ga dostupnim velikom broju korisnika. Za simuliranje fluida koristi SPH solver. Osim SPH solvera Blender sadrži Ocean Modifier alat. Taj alat je radi na istome principu kao i Ocean Waves proframskog alata Houdini. Simuliranje fluida u programskom alatu Blender vrlo je osnovno i ne daje posebno dobre rezultate.

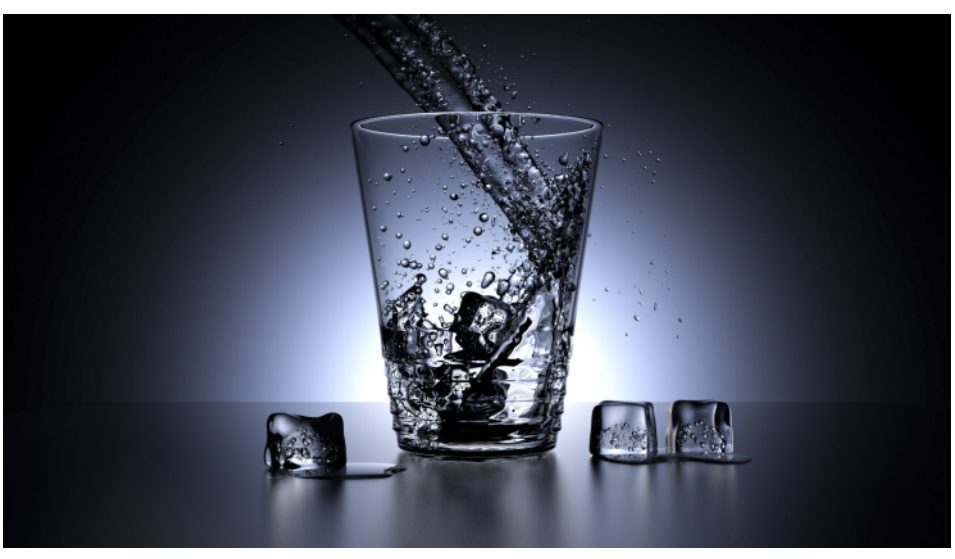

*Slika 2.4 Primjer simulacije vode, Blender [5]*

## **3. RealFlow**

RealFlow je programski alat namijenjen simuliranu fluida i dinamičkih objekata za potrebe 3D vizualizacije u industriji vizualnih efekata. Od 1998. godine, od kada je izašla prva inačica programa, razvija ga kompanija Next Limit Technologies. Dostupan je za Windows, OS X i Linux operacijske sustave, te je kompatibilan sa svim vodećim 3D platformama.

RealFlow se najčešće koristi za potrebe filmske i televizijske produkcije, a nešto rjeđe za video igre. Neki od poznatijih filmova kod kojih se koristio RealFlow su: "Veliki Gatsby", "Lorax: Zaštitnik šume" i "Ledeno doba 4: Zemlja se trese".

RealFlow je programski alat namijenjen izradi dinamičkih animacija. Takve animacije se spadaju pod grupu animacija baziranih na fizici, što znači da animator nema direktan utjecaj kao kod animacije ključnim kadrovima. Programski alat sam simulira animaciju ovisno o zadanim parametrima prateći zakone fizike. To omogućuje stvaranje animacija koje je tradicionalnom animacijom ključnih kadrova gotovo nemoguće ili nemoguće ostvariti.

#### **3.1. Korisničko sučelje**

Korisničko sučelje programskih alata možemo podijeliti na nekoliko glavnih cjelina Na vrhu se nalazi glavni izbornik, ispod njega nalazi se alatna traka, odnosno "police" s alatima. Lijevo je Traka ikona s alatima za manipuliranje objektima u sceni. U sredini se nalazi prozor scene, a ispod njega vremenska traka i opcije za simuliranje odnosno resetiranje simulacija. Na desnoj strani se nalaze glavni elementi, tu se upravlja s čvorovima.

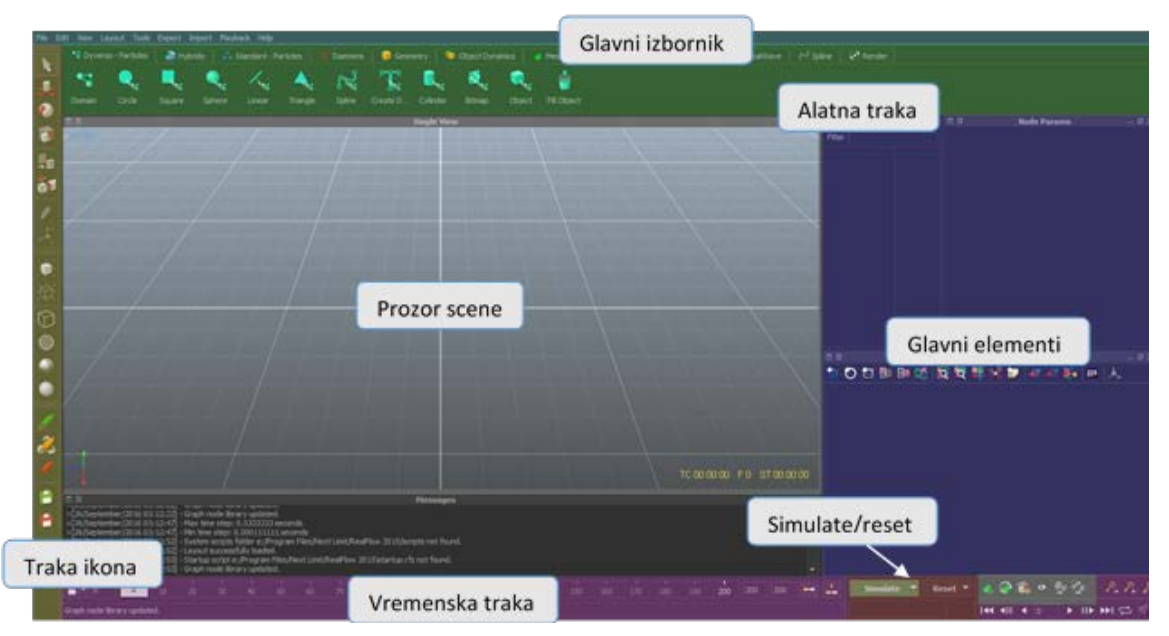

*Slika 3.1 Korisničko sučelje*

#### **3.2. RealFlow solveri**

RealFlow dolazi sa tri slovera za simuliranje fluida baziranih na sustavima čestica i jedim za simuliranje krutih i plastičnih/elastičnih tijela. Ti sloveri podržavaju međusobnu interakciju tako da je u jednoj sceni moguće koristiti više solvera. Njihovo poznavanje je presudno kako bi se u što kraćem vremenu postigli optimalni rezultati simulacija. Standardne čestice, Dyverso i Hybrido koriste se za simulaciju fluida, a Caronte za simulaciju čvrstih i plastičnih/elastičnih tijela.

#### **3.2.1. Standardne čestice (SPH)**

Standardne čestice su najstarija tehnologija za simuliranje fluida unutar programa RealFlow, unatoč tome daju dobre rezultate pri simulaciji. Ovaj solver temeljen je na hidrodinamici izglađenih čestica. standardne čestice optimalne su za male do srednje velike simulacije. Ove čestice su spore za simuliranje tako da se ne preporučuju kod velikih simulacija. RealFlow ne podržava GPU za standardne čestice.[6]

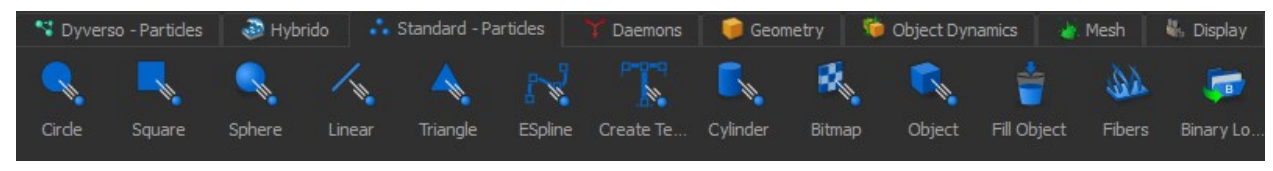

*Slika 3.2 Traka alata za standardne čestice [6]*

#### **3.2.2. Dyverso**

Dyverso je najnoviji RealFlow solver, izašao je s inačicom programa RealFlow 2015. ovaj solver koristi dvije temeljno drugačije metode za izračun simulacija fluida: "Liquid-PBD" i "Liquid-SPH". Dyverso, kao i standardne čestice optimalan je za male do srednje velike scene (npr. čaša vode) u kojima su bitni detalji. Jedina mana naspram standardnih SPH čestica im je što ne podržavaju interakciju s Hybrido česticama.

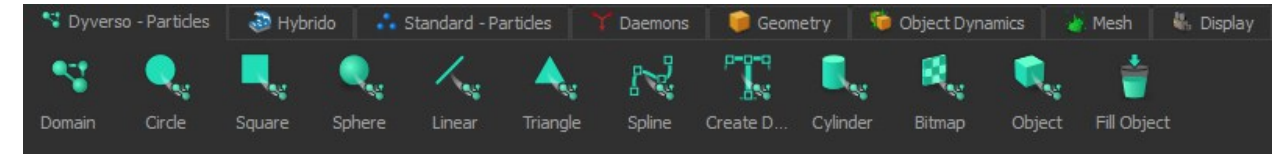

*Slika 3.3 Traka alata za Dyverso solver[6]*

**Liquid-PBD** - ova metoda je potpuno drukčija od svih ostalih RealFlow solvera, rješava simulacije puno brže od SPH metode GPU

**Liquid-SPH** - koristi slične izračune kao i standardna SPH metoda, ali za razliku od nje podržava GPU te samim time ubrzava proces simulacije. [7]

#### **3.2.3. Hybrido**

Hybrido solver koristi FLIP tehnologiju pri izračunu simulacija. Hybrido FLIP (HyFLIP), fluidi generiraju se pomoću mreže čestica. Takav pristup simuliranju omogućuje simuliranje velikih površina u kratkome vremenu. Mana mu je što ne postiže nivo detalja koje je moguće postići sa standardnim SPH i Dyverso česticama. Kako bi se dodali detalji koriste se sekundarne Hybrido SPH (HySPH) čestice. Hybrido podržava GPU.[6]

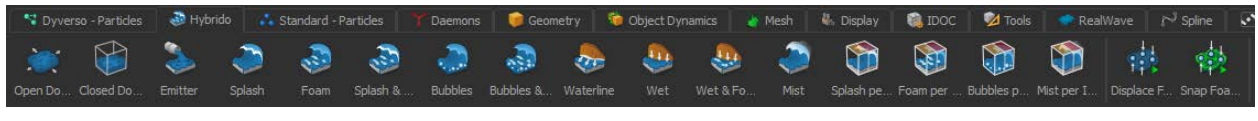

*Slika 3.4 Traka alata za Hybrido solver*

#### **3.2.4. Caronte**

Caronte je solver za simuliranje krutih i plastičnih/elastičnih tijela. Uz mogućnost simulacije kretanja dinamičkih objekata Caronte omogućuje i simuliranje urušavanja struktura, eksplozija, deformacija kompleksnih struktura i slično. Najvažnija značajka ovog solvera je povezivanje i utjecanje na fluide i RealWave površine, isto vrijedi i obratno, fluidi i RealWave površine utječu na dinamičke objekte.[8]

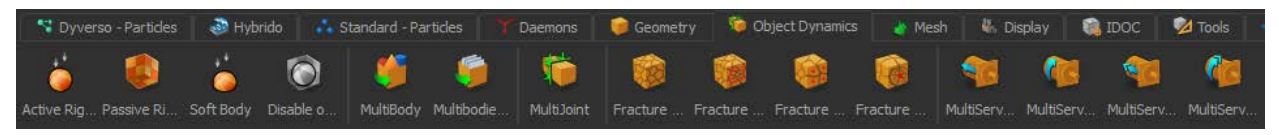

*Slika 3.5 traka alata za Caronte solver*

#### **3.3. RealFlow daemoni**

RealFlow daemoni su čvorovi (eng.Nodes) s kojima manipuliramo česticama i/ili dinamičkim objektima u sceni. Služe za uklanjanje neželjenih čestica ili kao utjecaj vanjskih slila. Mogu se podijeliti u tri glavne skupine. U prvoj skupini se nalaze daemoni za uklanjanje čestica prilikom simulacije, daemoni ove skupine utječu samo na čestice i nemaju nikakav utjecaj na ostale objekte u sceni. Oni koji se nalaze u drugoj skupini opisuju razne vanjske sile npr. gravitacijska sila, privlačna sila i slično. Daemoni ove skupine mogu utjecati i na fluide i na dinamičke objekte. U trećoj se nalaze svi ostali daemoni. Osim daemona koji dolaze s programskim alatom moguće je instalirati i druge daemone pomoću dodataka. [9]

<span id="page-17-0"></span>

| <b>Skupina</b> | Ime            | <b>Utjecaj</b>                                                                 | Djeluje na                     |
|----------------|----------------|--------------------------------------------------------------------------------|--------------------------------|
|                | k Volume       | Uklanja čestice iz scene ovisno o zadanom<br>volumenu (kocka)                  | Čestice                        |
| 1.             | k Age          | Uklanja čestice iz scene ovisno o njihovoj<br>starosti                         | Čestice                        |
|                | k Speed        | Uklanja čestice iz scene ovisno o njihovoj<br>brzini                           | Čestice                        |
|                | k Isolation    | Uklanja čestice iz scene ovisno o položaju u<br>odnosu na najbliže čestice     | Čestice                        |
|                | k Collision    | Uklanja čestice iz scene ovisno o koliziji s<br>drugim česticama ili objektima | Čestice                        |
|                | k Sphere       | Uklanja čestice iz scene ovisno o zadanom<br>volumenu (kugla)                  | Čestice                        |
| Gravity        |                | Djeluje kao gravitacijska sila                                                 | Čestice i dinamičke<br>objekte |
| 2.             | Attractor      | Djeluje kao privlačna sila                                                     | Čestice i dinamičke<br>objekte |
|                | <b>DSpline</b> | Koristi se za stvaranje sile polja sile po<br>prilagodljivom putu              | Čestice i dinamičke<br>objekte |
|                | Wind           | Stvara utjecaj vjetra                                                          | Čestice i dinamičke<br>objekte |
|                | Vortex         | Koristi se za stvaranje vrtloga                                                | Čestice i dinamičke<br>objekte |

*Tablica 1 Popis Reallow2015 daemona* 

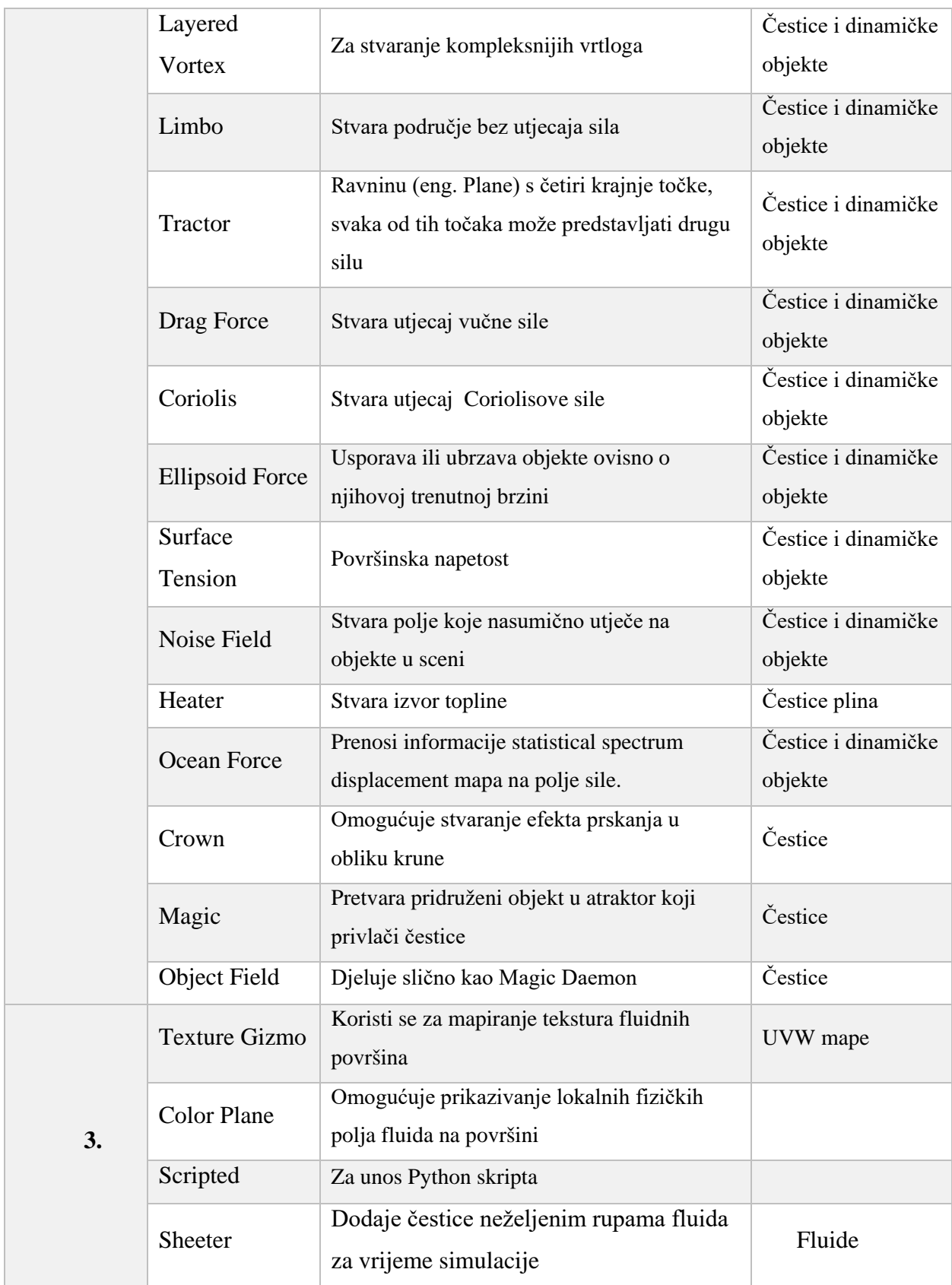

#### **3.4. RealWave**

RealWave je skup alata za simuliranja valova na vodenoj površini. Temeljen je na premještanju krajnjih točaka (eng. Vertices) poligonalne površine kako bi se kreirali određeni oblici valova. RealWave omogućuje simuliranje vodenih površina zajedno s njihovim sekundarnim elementima npr. pjena. Jedna od najvažnijih značajki RealWave površina je mogućnost interakcije s objektima i česticama, koji s doticajem stvaraju valove i utječu na promjenu smjera i jačine valova. ovisno o gustoći i masi objekta moguće je simulirati njegovo potapanje ili plutanje na RealWave površini.[10]

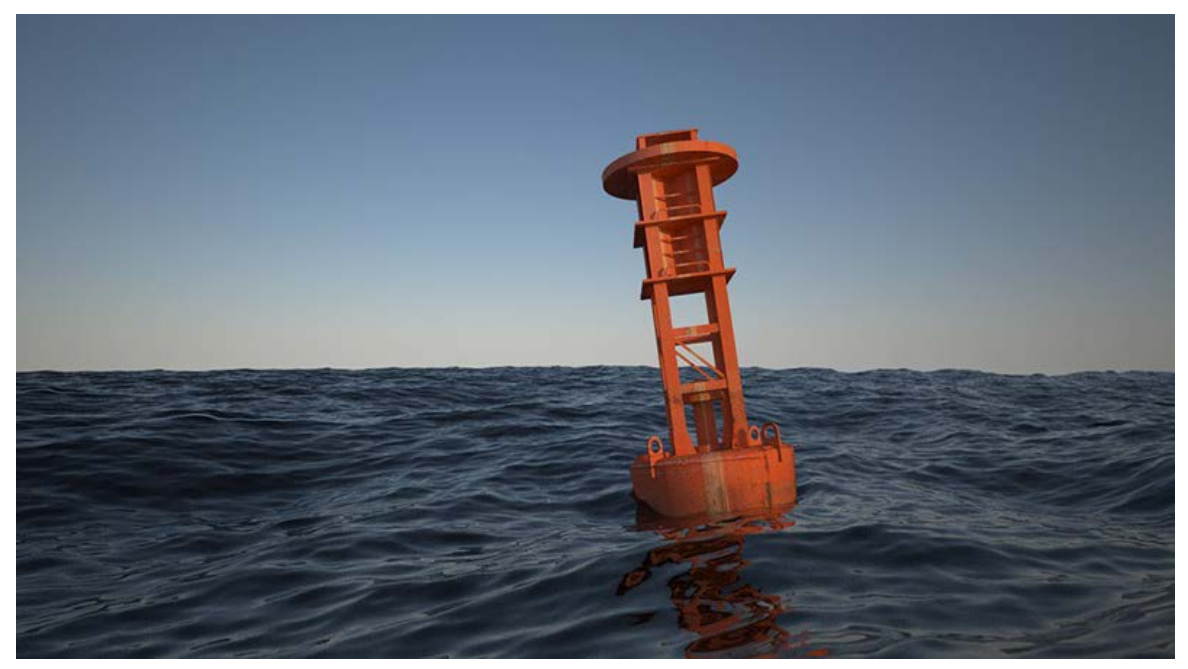

*Slika 3.6 Slika kod koje je korišten RealWave [10]* 

RealWave u omogućuje stvaranje dva specijalizirana izvora čestica za dobivanje efekta prskanja vode. Object Splash i Crest Splash izvori mogu e koristiti jedino u kombinaciji s RealWave površinom.

**Object Splash** – služi za simuliranje prskanja vode do kojeg dolazi kada neki objekt dođe u doticaj s RealWave površinom.

**Crest Splash** - služi za simuliranje prskanja vode do kojeg dolazi zbog određene brzine, visine ili oštrine vala.

#### **3.5. Integracija s drugim programskim alatima**

RealFlow je samostalni programski alat za simuliranje kretanja fluida i dinamičkih objekata za potrebe 3D vizualizacije. S obzirom da ovaj program ne podržava alate za modeliranje i animaciju, a opcija za renderiranje je uvedena tek s najnovijom inačicom programa, potrebno ga je kombinirati s drugim 3D programskim alatima. Integraciju s ostalim programima olakšana je pomoću dodatka (eng.Plug-in) RFConnect. Ovaj dodatak ujedinjuje RF Connectivity i RenderKit dodatke. Dodatak je dostupan za većinu vodećih 3D programskih alata, a neki od njih su: Maya, 3ds Max, Cinema 4D i Houdini.[11]

Osim dodataka za povezivanje potrebno je postaviti izlazne formate datoteka RealFlow programskog alata u odgovarajući format koji je kompatibilan s drugim programskim alatom. Također bitno je voditi i računa o orijentaciji i osnovnoj jedinici mjere koju koristi, te po potrebi prilagoditi, u suprotnom može doći do krivog prikazivanja geometrije ili čestica.

#### **3.5.1. Integracija na primjeru programa Autodesk Maya**

Autodesk Maya je program za 3D grafiku koji u sebi sadrži široki spektar alata za modeliranje, animiranje, renderiranje te rad s dinamičnim objektima i fluidima. Program se koristi za izradu 3D modela i animacija za potrebe video igara, animiranih filmova, vizualnih efekata i slično.

Povezivanje programa RealFlow s programom Autodesk Maya odvija se pomoću dodatka za povezivanje koje je moguće preuzeti s RealFlow internetskih stranica. Nakon instalacije dodatka potrebno ga je uključiti unutar programa Autodesk Maya.

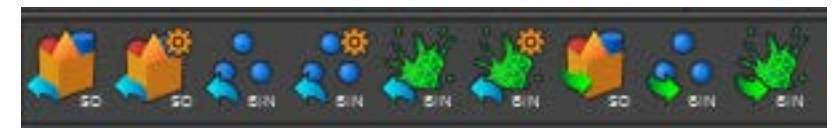

*Slika 3.7 Alati RF Connectivity dodatka*

S RF Connectivity dodatkom dolaze opcije za (slika 3.7, lijevo prema desno):

- Izvoz SD datoteka
- Postavke za izvoz SD datoteka
- Izvoz četica u BIN formatu
- Postavke za izvoz čestica u BIN formatu
- Izvoz geometrije/modela (eng. Mesh) u BIN formatu
- Postavke za izvoz geometrije u BIN formatu
- Uvoz SD datoteke
- Kreiranje sustava čestica koje koriste RealFlow izvor čestica (eng.Emitter)
- Uvoz geometrije BIN formata

Kod izrade projekata za koji se koriste ova dva programa potrebno je obratiti pažnju na veličinu objekata pošto kao osnovnu jedinicu Maya koristi centimetar, a RealFlow metar. Također je potrebno promijeniti orijentaciju unutar programa RealFlow s YXZ na YZX kako bi ju prilagodili onoj koju koristi Maya. Maya podržava rad s bin datotekama s toga je potrebno u izlaznom centru (eng.Export Central) alata RealFlow potrebno uključiti opciju za izvoz tih datoteka.

## **4. Izrada animacija vode- praktični dio**

U ovom poglavlju prikazani su procesi izrade animacija vode s Dyverso i Hybrido solverima i njihovim odgovarajućim sustavima čestica. Također prikazan je i proces animiranja RealWave površine.

### **4.1. Animiranje vode – Dyverso**

Dyverso je najnoviji solver u programu RealFlow, koristi se za simulacije male do srednje veličine. Na primjeru fontane prikazan je proces izrade animacije vode s Dyverso solverom i njegovim SPH česticama.

### **4.1.1. Postavljanje scene za simulaciju**

Prvi korak je stvaranje novog projekta, time se određuje mapa u koju će se RealFlow spremati sve datoteke projekta. Nakon stvaranja potrebno je uvesti objekte(u ovom slučaju model fontane) u scenu. Prije uvoza modela iz drugih programskih alata u RealFlow potrebno je sve poligone pretvoriti u trokute i izvesti u nekom od formata koji RealFlow podržava.

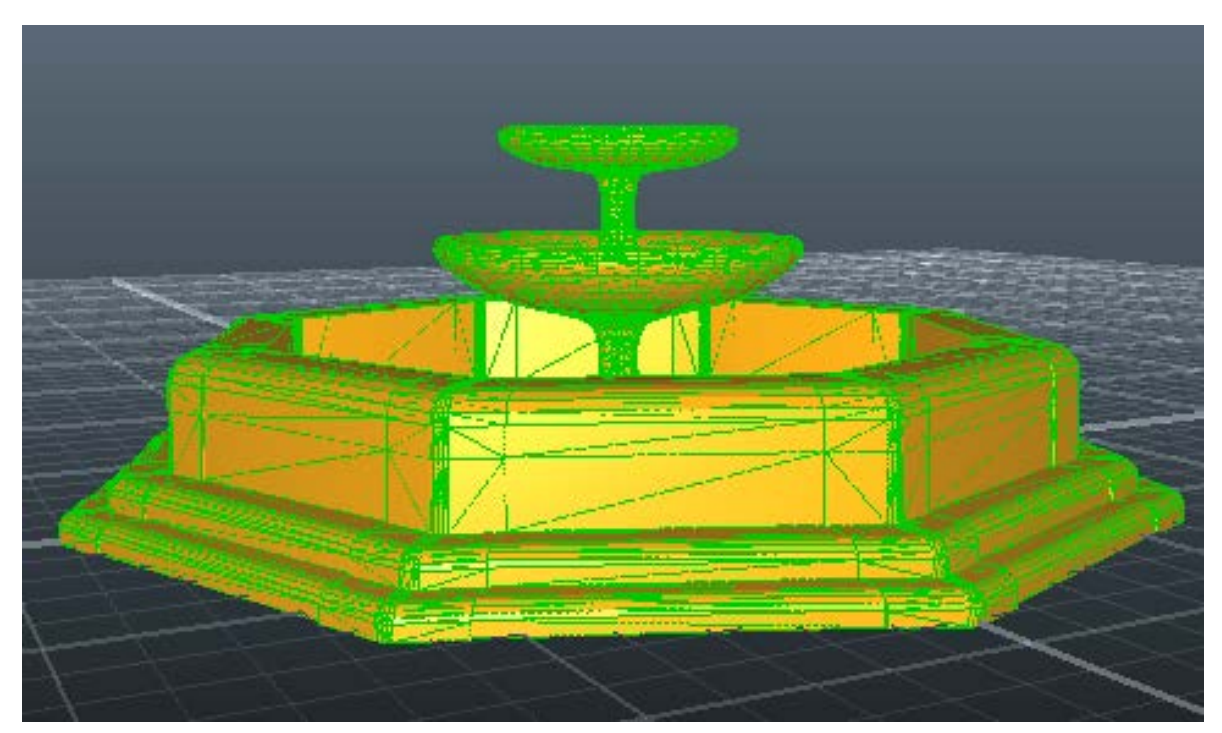

*Slika 4.1 Model fontane*

#### **4.1.2. Odabir izvora čestica**

Kako bi se čestice mogle generirati potrebno je postaviti izvor čestica (eng. Emitter). Postoje različiti oblici izvora čestica, ali svi djeluju na sličan način. Za ovaj projekt odabran je kružni izvor čestica. U trenutku kreiranja izvora čestica RealFlow automatski postavlja i čvor (eng. Node) domene. Domena određuje područje na koje čestice utječu i koje utječe na njih. Njome se određuje vrsta čestica, rezolucija, njihova gustoća vanjski i unutarnji pritisak, viskoznost i površinsku napetost.

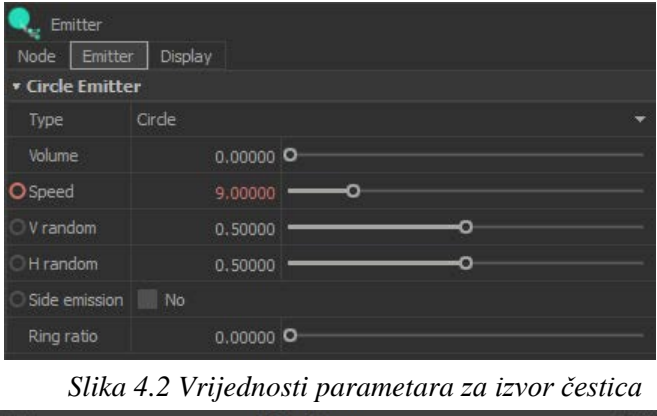

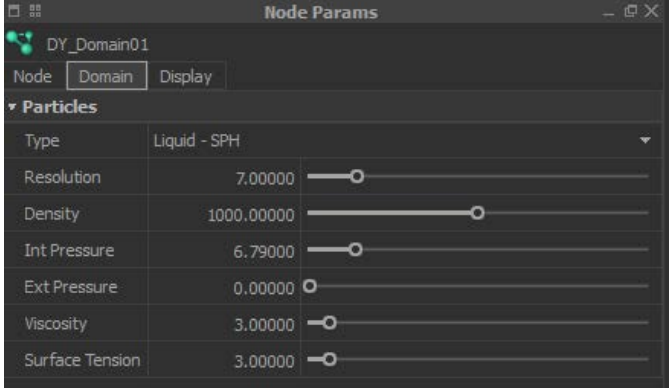

*Slika 4.3 Vrijednosti parametara za domenu*

#### **4.1.3. Postavljanje daemona**

Daemoni su čvorovi koji manipuliraju česticama (i dinamičkim objektima). Prvi daemon kojega je potrebno postaviti je gravitacijski daemon. on na čestice utječe, kao sto mu i samo ime kaže, gravitacijskom silom te ih spušta prema dnu. Potrebno je još dodati i kVolume daemon kojim se određuje područje u kojem čestice "žive", te ih uklanja iz scene ako izađu iz tog područja. To je bitno kako se nepotrebne čestice ne bi zadržavale u sceni i time produživale vrijeme potrebno za simulaciju.

#### **4.1.4. Animiranje brzine izvora čestica**

Kako bi se ostvario dojam lagane oscilacije u visini mlaza fontane potrebno je zaključati iznose brzine čestica na željenim kadrovima.

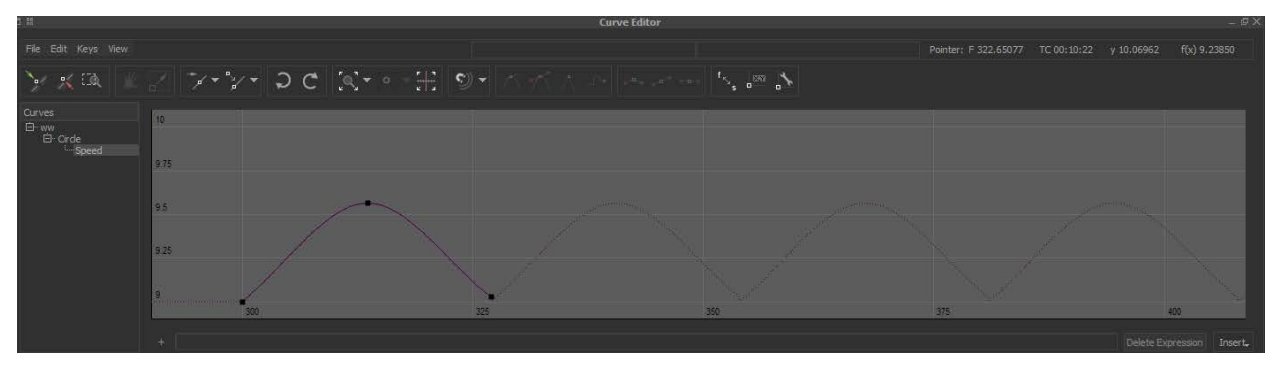

*Slika 4.4 Animacijska krivulja za brzinu izvora čestica*

Preporuča se smanjivanje rezolucije prilikom podešavanja tih parametara, kako bi se simulacija mogla pregledati u što bržem vremenu, te ju povećati kada se dobiju željeni rezultati..

### **4.1.5. Pretvorba čestica u geometriju**

Nakon što se dobiju zadovoljavajući rezultati simulacije čestica potrebno ih je pretvoriti u geometriju, odnosno sekvencu poligonalnih modela koji zajedno daju dojam animirane površine koje se poslije mogu renderirati.

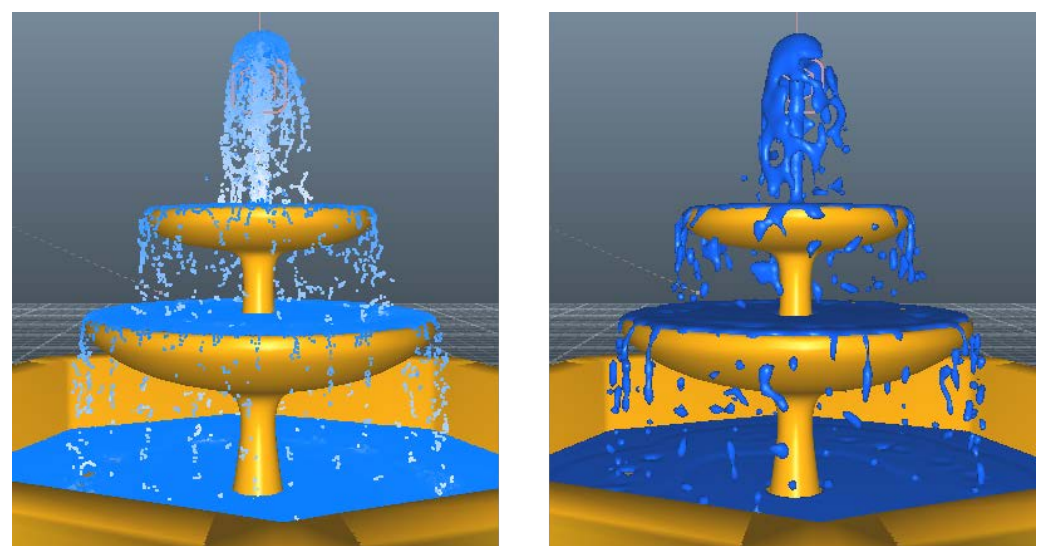

*Slika 4.5 Prije i poslije pretvaranja čestica u geometriju*

## **4.1.6. Renderiranje**

Renderiranje je proces generiranja 2D slika iz 3D scena. Za renderiranje i teksturiranje je korišten Maxwell Render. Maxwell Render omogućuje fizički točno renderiranje.

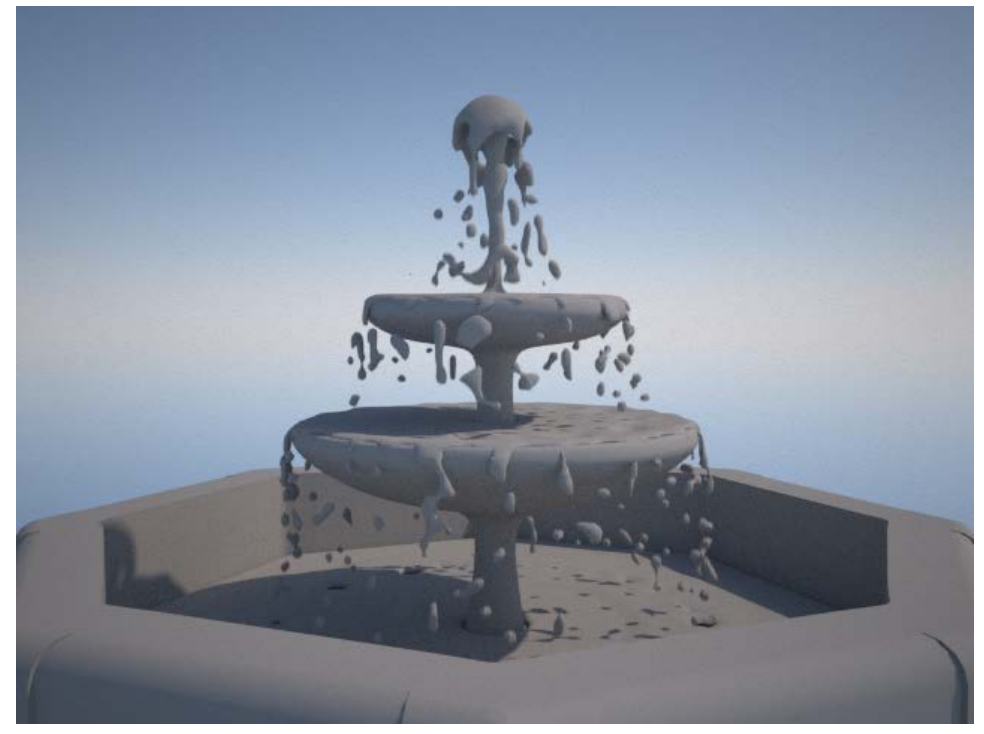

*Slika 4.6 Prije postavljanja tekstura*

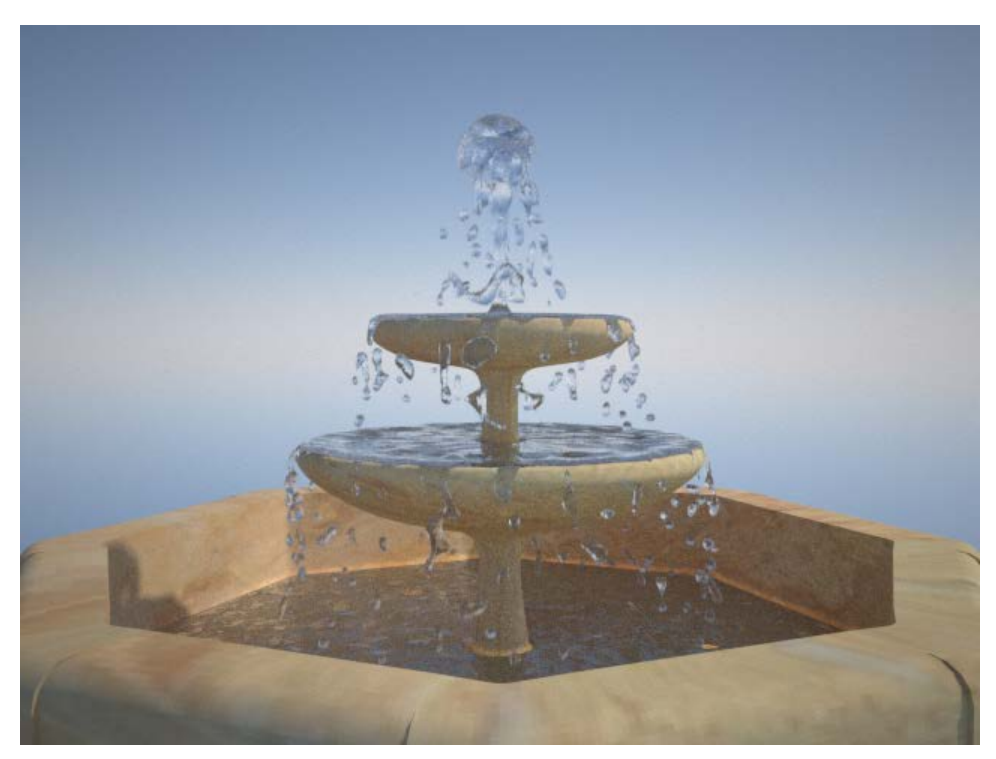

*Slika 4.7 Nakon postavljanja tekstura*

#### **4.2. Animiranje vode – Hybrido**

Hybrido solver temeljen je FLIP tehnologiji i optimalan je za simulacije velikih površina. Osim HyFLIP sustava čestica, moguće je kreirati sekundarne HySPH čestice.

#### **4.2.1. Kreiranje izvora čestica**

Prvi korak kod rada s Hybrido česticama je postavljanje domene . Hybrido domena je mjesto gdje "žive" Hybrido čestice. Moguća je kreirati domenu otvorenog ili zatvorenog tipa, na ovom primjeru se koristi domena zatvorenog tipa. Za razliku od Dyverso izvora čestica, Hybrido izvoru čestica potreban je objekt za emitiranje čestica, tako da je prilikom svakog kreiranja izvora čestica potrebno i kreirati objekt za njihovo emitiranje. Kako bi emitirao čestice taj objekt se mora nalaziti unutar Hybrido domene, ako se samo djelomično nalazi unutar domene emitira čestice samo iz dijela koji se nalazi unutar domene. Isto tako jedan izvor čestica može simultano emitirati čestice u više Hybrido domena.

Nakon što je postavljen izvor čestica potrebno je postaviti daemone koji njima manipuliraju. Na primjeru su korišteni gravitacijski i kVolume daemon.

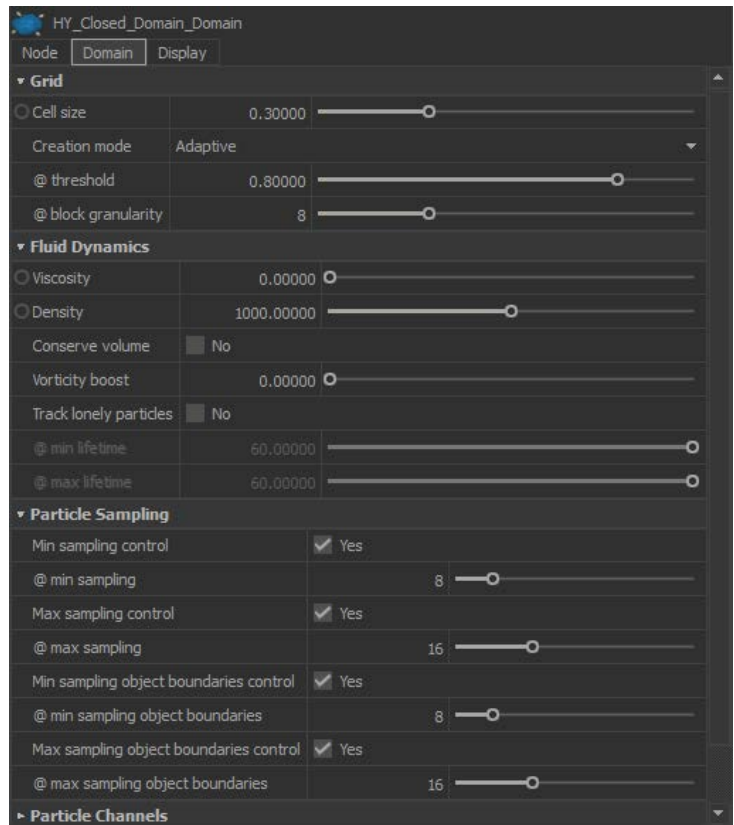

*Slika 4.8 Vrijednosti parametara za Hybrido domenu*

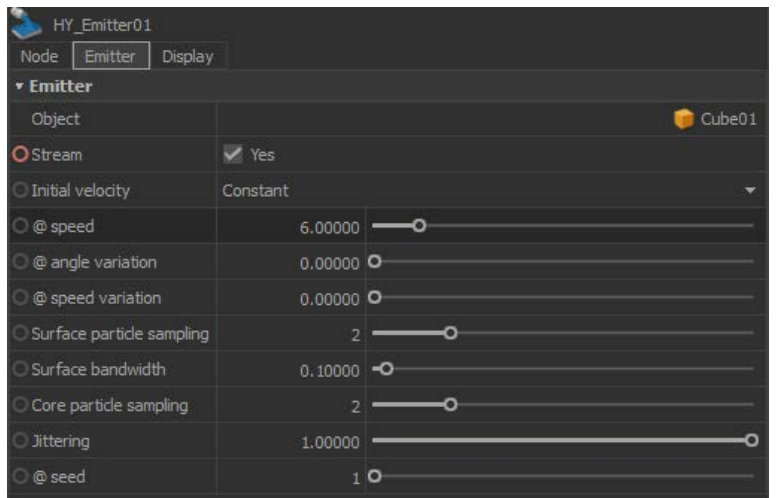

*Slika 4.9 Vrijednosti parametara izvora čestica*

#### **4.2.2. Stvaranje sekundarnih čestica**

Hybrido omogućuje stvaranje sekundarnih čestica za postizanje efekata pljuskanja vode, pijene na površini vode, mjehurića i magle. Za razliku od primarnih HyFLIP čestica, sekundarne četice mogu biti standardne SPH ili HySPH čestice. Za potreba ovog primjera korišteni su Hybrido Splash i Hybrido Foam izvori čestica. Hybrido Splash emitira čestice kako bi stvorio efekt prskanja vode, dok Hybrido Foam emitira čestice kako bi se stvorio efekt pjene na vodi.

| HY Splash02                   |                               |                |    |   |   |        |  |
|-------------------------------|-------------------------------|----------------|----|---|---|--------|--|
| Splash<br>Node<br><b>KTPS</b> | Display                       |                |    |   |   |        |  |
| Type                          | Standard - Liguid - Particles |                |    |   |   |        |  |
| Density                       | 700.00000                     |                |    | o |   |        |  |
| Viscosity                     | $3,00000 -$                   |                |    |   |   |        |  |
| Surface Tension               | $0.00000$ $\bullet$           |                |    |   |   |        |  |
| Max particles                 |                               |                |    |   |   | 100000 |  |
| <b>v Splash Creation</b>      |                               |                |    |   |   |        |  |
| Emission rate                 | 30000.00000                   |                |    | o |   |        |  |
| Angle threshold               | 45.00000                      |                |    |   |   | Ω      |  |
| Curvature threshold           | 4.00000                       |                |    | ø |   |        |  |
| Speed threshold               | $2.00000 = 0$                 |                |    |   |   |        |  |
| Vorticity threshold           | $0.00000$ $\bullet$           |                |    |   |   |        |  |
| Neighbors threshold           |                               | $\overline{2}$ |    | ο |   |        |  |
| Position variation            | $0,10000$ $\bullet$           |                |    |   |   |        |  |
| Angle variation               | 10.00000                      |                |    |   |   |        |  |
| Velocity variation            | $0.10000$ O                   |                |    |   |   |        |  |
| Secondary splash              | No                            |                |    |   |   |        |  |
| @ Bounce                      | 0.50000                       |                |    |   | o |        |  |
| @ Radius threshold            | 0.00000                       |                |    |   |   |        |  |
| <b>* Splash Dynamics</b>      |                               |                |    |   |   |        |  |
| Surface offset                | $0.00000$ $\bullet$           |                |    |   |   |        |  |
| Splash min lifetime           | 4.00000                       |                | ≕ດ |   |   |        |  |
| Splash max lifetime           | 10.00000                      |                |    |   |   |        |  |

*Slika 4.10 Vrijednosti Splash Izvora čestica*

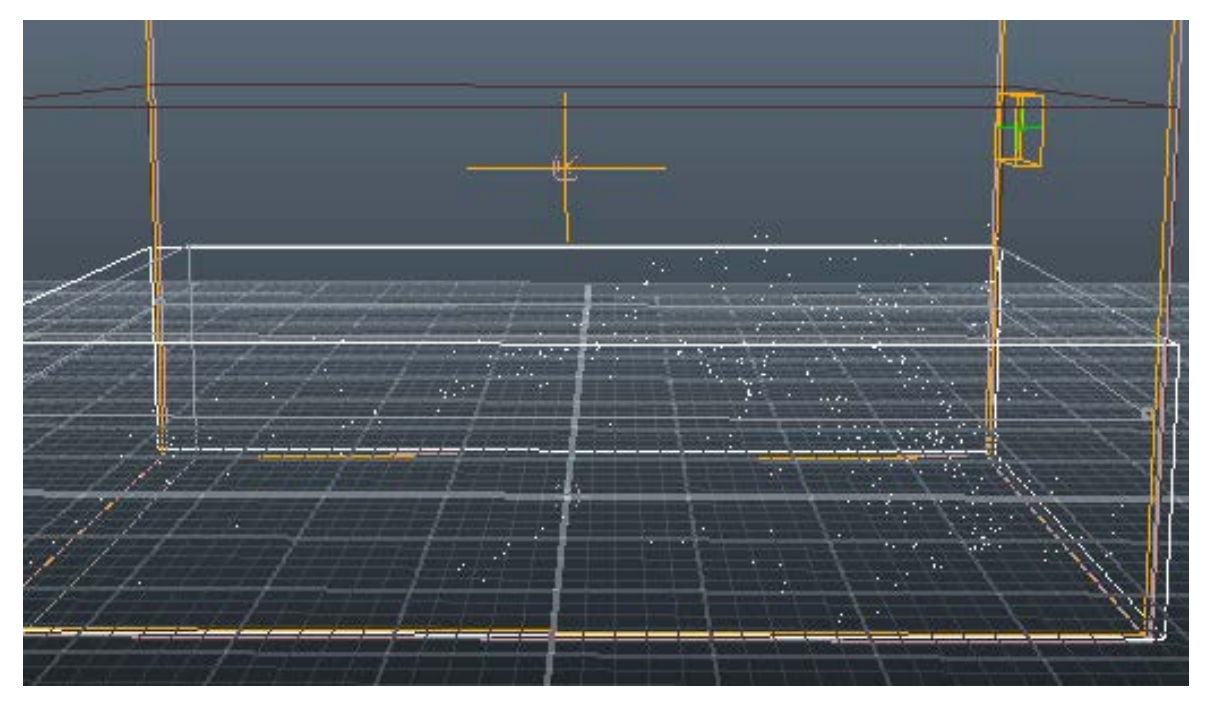

*Slika 4.11 Splash čestice*

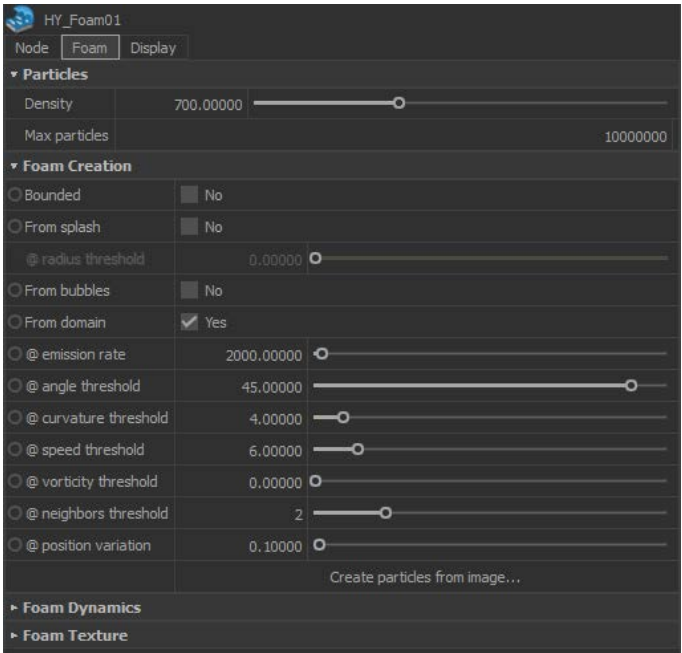

*Slika 4.12 Vrijednosti parametara za Foam izvor* 

*čestica*

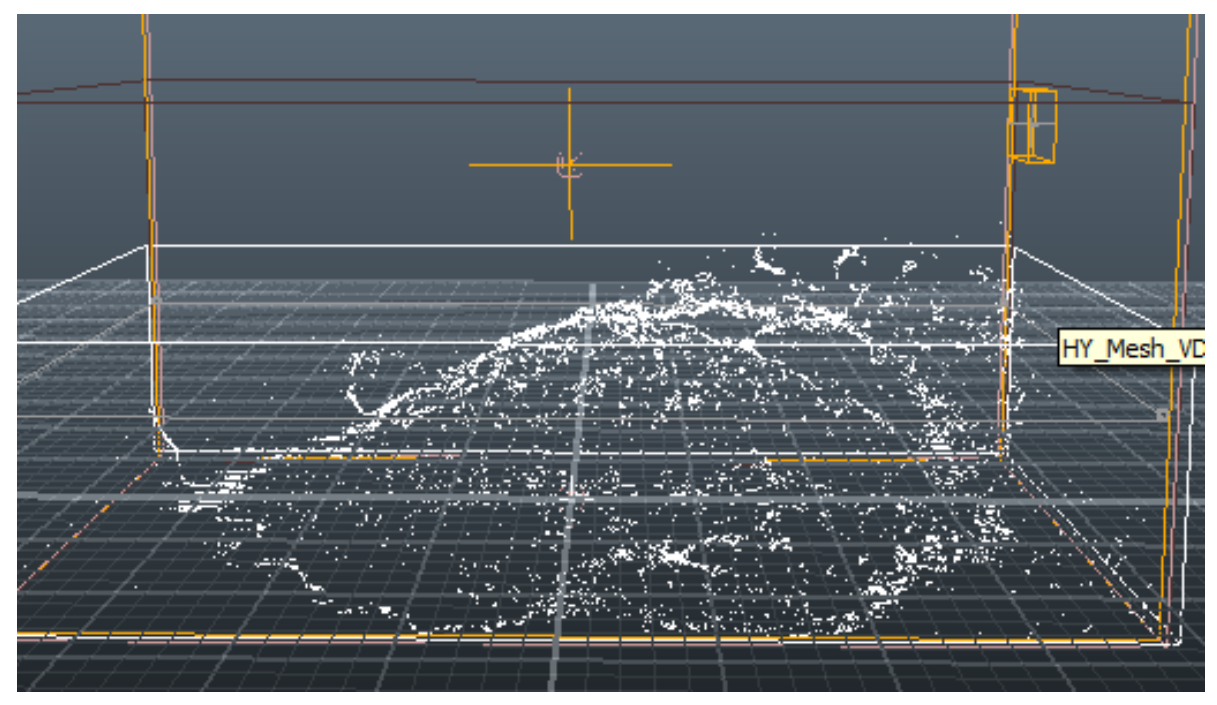

*Slika 4.13 Foam čestice*

### **4.2.3. Pretvorba čestica u geometriju**

Proces stvaranja geometrije oko čestica slična je onoj kao kod Dyverso solvera, razlika je jedino u tome što Hybrido koristi posebni Hybrido alat za stvaranje geometrije optimiziran za stvaranje geometrije iz HyFLIP čestica.

| HY Mesh VDB03                 |                             |          |          |
|-------------------------------|-----------------------------|----------|----------|
| Mesh<br>Node                  | Display                     |          |          |
| * Node                        |                             |          |          |
| <b>Build</b><br>No            |                             |          |          |
| Bounded<br>No                 |                             |          |          |
| Position +                    | 0,00000                     | 0,00000  | 0.00000  |
| Rotation +                    | 0,00000                     | 0.00000  | 0.00000  |
| Scale -<br>÷                  | 10.00000                    | 10,00000 | 10.00000 |
| Shear +                       | 0,00000                     | 0,00000  | 0.00000  |
| Parent to                     |                             |          |          |
| Color<br>$\ddot{\phantom{1}}$ |                             |          |          |
| <b>Notes</b><br>$+$           |                             |          |          |
| v Mesh                        |                             |          |          |
| Auto polygon size v Yes       |                             |          |          |
| @ polygon size                | $0.15000$ $\longrightarrow$ |          |          |
| Auto particle radius V Yes    |                             |          |          |
| @ particle radius             | $0.15000$ -O                |          |          |
| <b>* Boundaries</b>           |                             |          |          |
| Open boundaries               | No                          |          |          |
| @ extension                   | No                          |          |          |
| @ Uncoupled                   | No                          |          |          |
| @ Sea Level Auto              | <b>√</b> Yes                |          |          |
| @ Sea Level                   | 0.00000                     |          | ດ        |
| @ Fall Off                    | No                          |          |          |
|                               |                             |          |          |

*Slika 4.14 Vrijednosti parametara za pretvorbu čestica u geometriju*

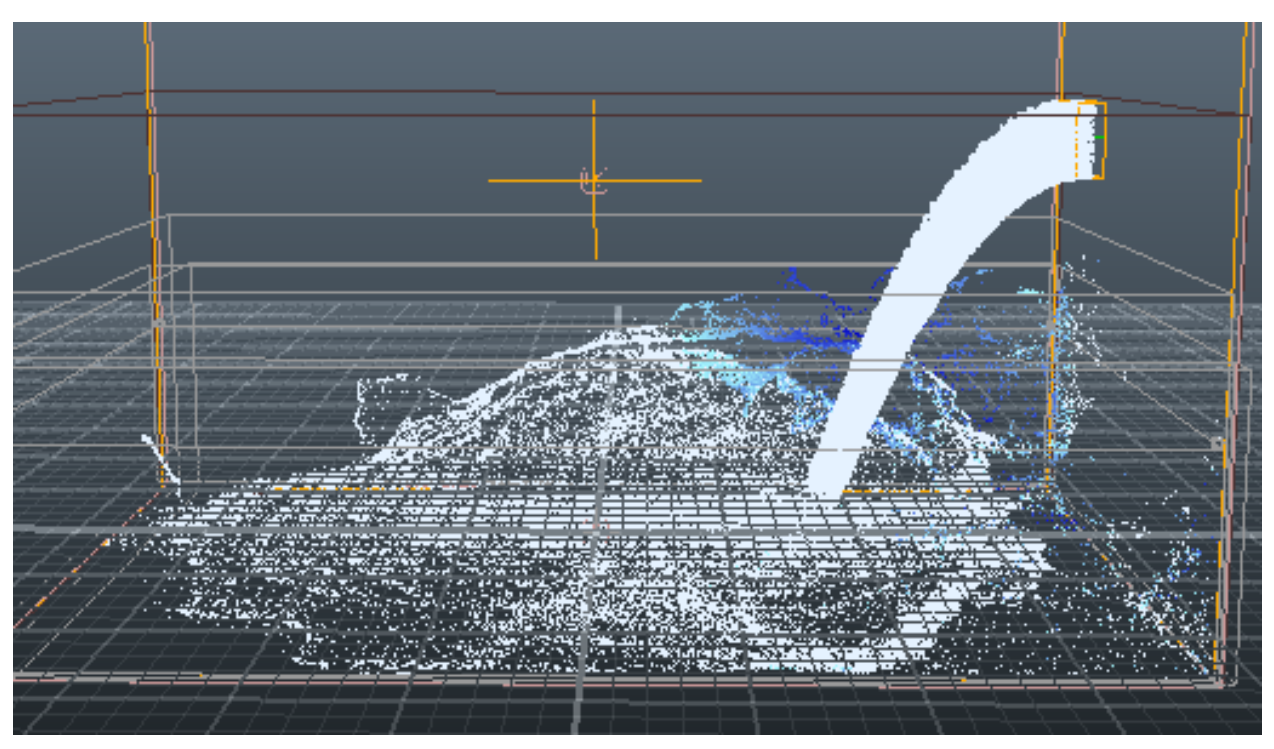

*Slika 4.15 Hybrido čestice*

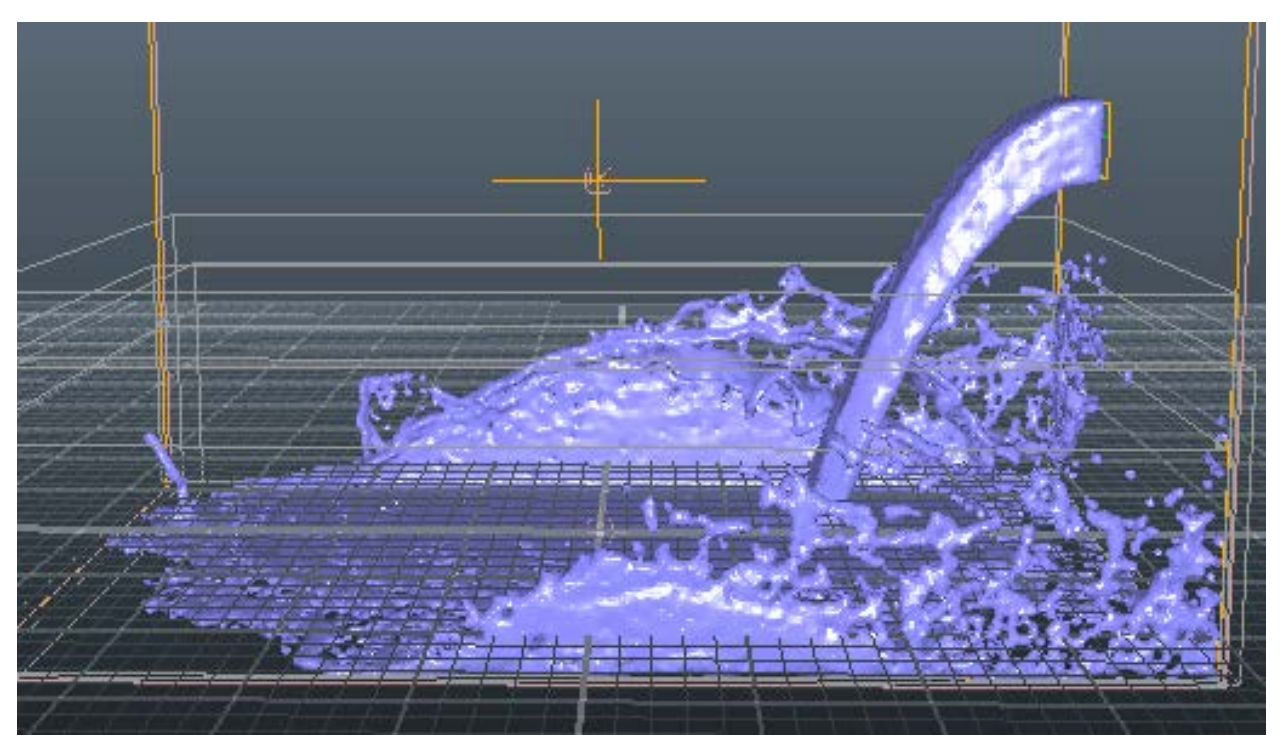

*Slika 4.16 Dobivena geometrija*

## **4.2.4. Renderiranje**

Kao i kod prethodnog primjera za potrebe renderiranja i teksturiranja korišten je Maxwell Render.

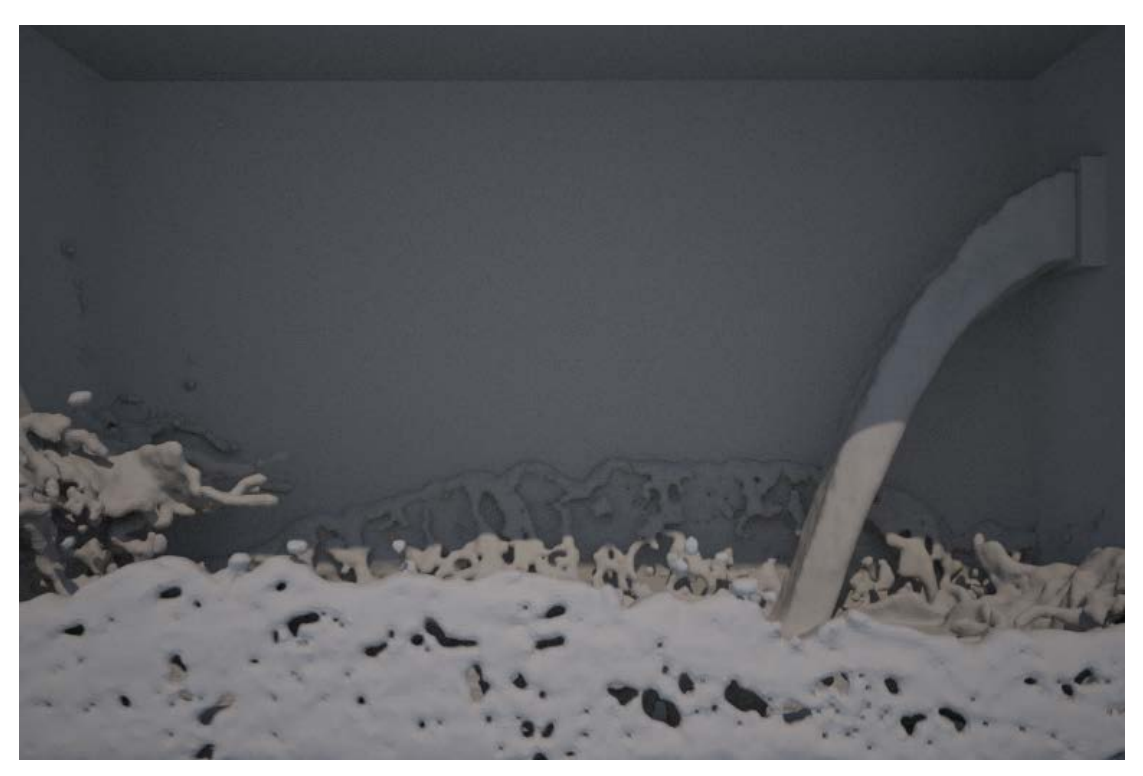

*Slika 4.17 Prije dodavanja tekstura*

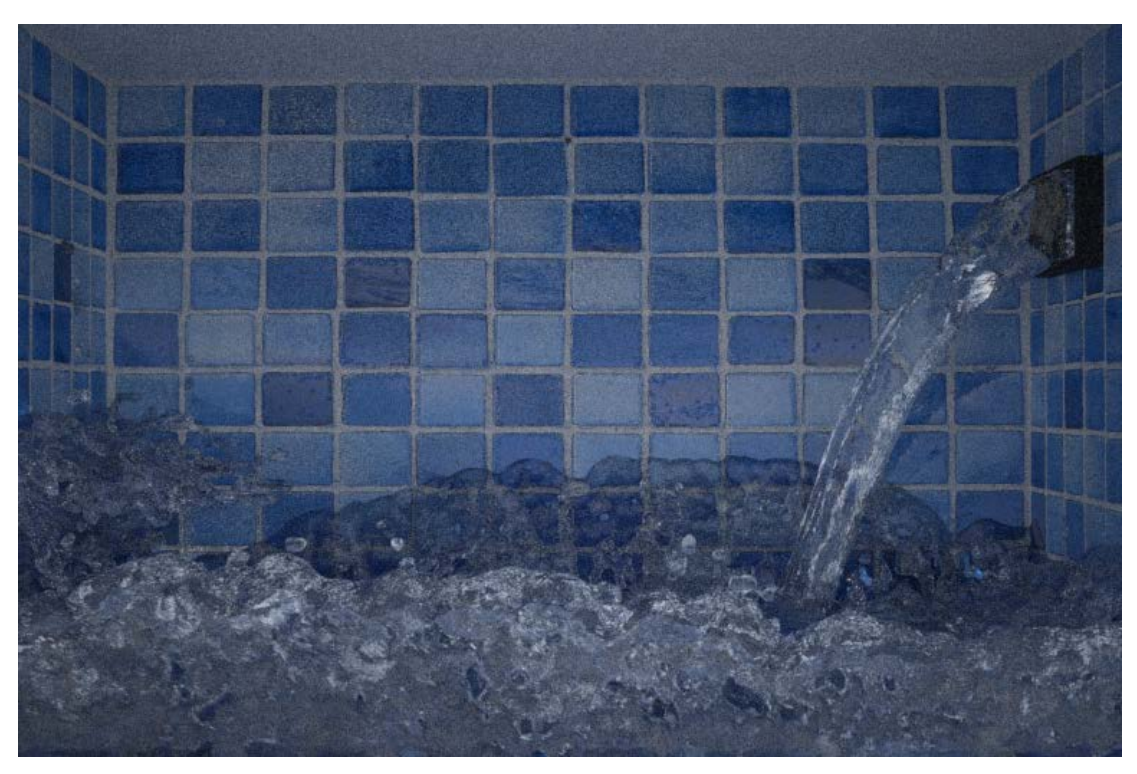

*Slika 4.18 Nakon dodavanja tekstura*

#### **4.3. Animiranje vode – RealWave**

RealWave je skup alata za simuliranja valova na vodenoj površini. Temeljen je na premještanju krajnjih točaka (eng. Vertices) poligonalne površine kako bi se kreirali određeni oblici valova.

#### **4.3.1. Kreiranje RealWave površine**

Prvi korak je kreiranje RealWave površine. U sceni se može nalaziti samo jedna RealWave površina. Nakon što je RealWave površina kreirana potrebno je na nju primijeniti valove. Moguće je odabrati između različitih vrsta valova, te valove je moguće kombinirati kako bi se ostvarili željeni rezultati. Za potrebe ovog primjera odabran je fraktalni val.

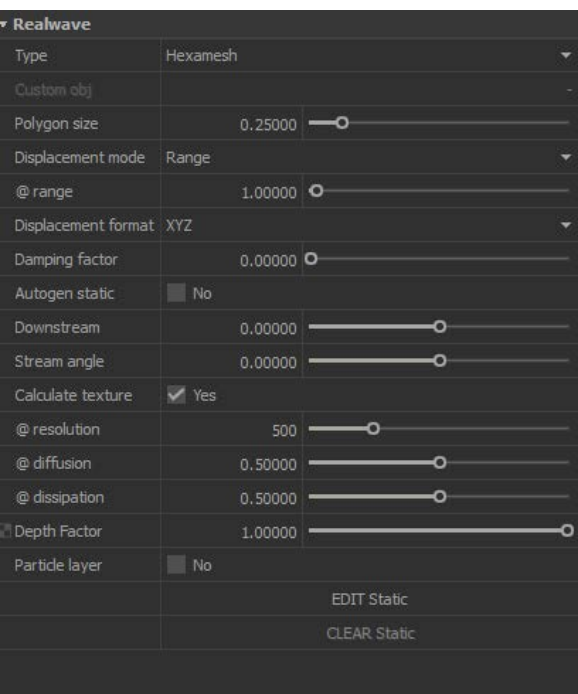

*Slika 4.19 Vrijednosti parametara za* 

*RealWawe površinu*

| 盟<br>п                   |                  | <b>Node Params</b> | <b>- 日×</b> |
|--------------------------|------------------|--------------------|-------------|
| <b>Fractal</b>           |                  |                    |             |
| ○ Active                 | $\vee$ Yes       |                    |             |
| <b>Weight</b>            | 0.50000          | О                  |             |
| $\bigcirc$ Height        | 0.50000          | o                  |             |
| ○ Angle                  | $-45,00000$ $-0$ |                    |             |
| Octaves                  | $\vert 4 \vert$  | ⊸                  |             |
| Slope                    | 1.00000          | ິ                  |             |
| <b>C</b> Fractal speed   | 1.00000          | о                  |             |
| <b>C</b> Fractal scale X | 1.00000          | o                  |             |
| O Fractal scale Y        | 1.00000          |                    |             |
| Seed                     | 665              |                    |             |
|                          |                  |                    |             |

*Slika 4.20 Vrijednosti parametara za fraktalni val*

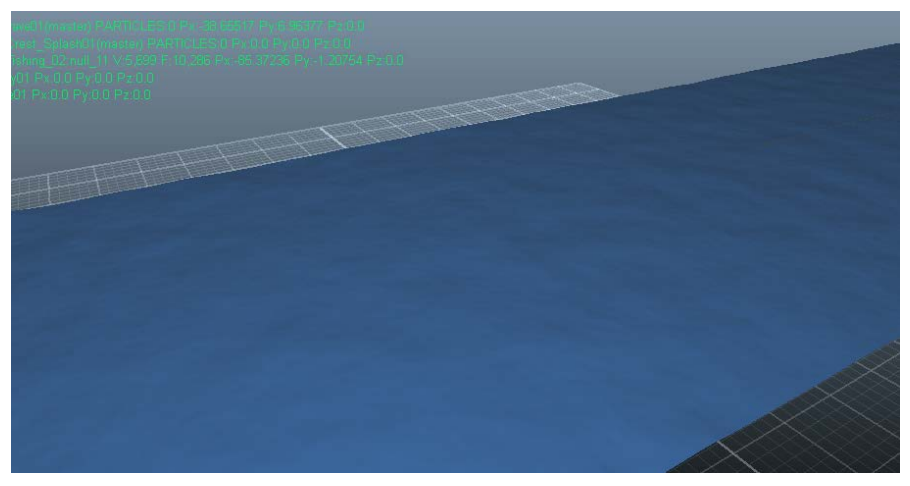

*Slika 4.21 RealWawe površina s blagim fraktalnim valom*

#### **4.3.2. Interakcija RealWave površine s animiranim objektom**

Jedna od najznačajnijih značajki RealWave površina je mogućnost interakcije s drugim objektima u i/ili česticama u sceni. U ovom primjeru prikazana je interakcija RealWave površine i broda koji kroz nju prolazi. Ta interakcija valove na RealWave površini i dočarava prolazak broda po vodenoj površini. Prije nego uvedemo neki animirani objekt moramo ga animirati u nekom drugom programskom alatu te namjene.

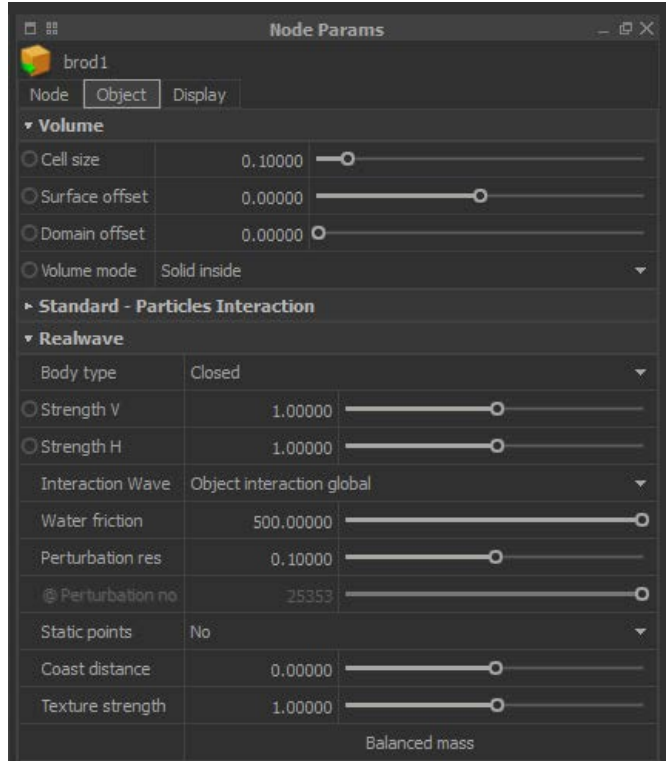

*Slika 4.22 Vrijednosti parametara objekta*

| 盟<br>п               |         | <b>Node Params</b><br>匞<br>$\overline{\phantom{0}}$ |  |  |
|----------------------|---------|-----------------------------------------------------|--|--|
| • Object interaction |         |                                                     |  |  |
| Active               | Yes     |                                                     |  |  |
| Weight               | 2.00000 | О                                                   |  |  |
| Max height           | 0.40000 | О                                                   |  |  |
| Wave speed           | 2.00000 | Ο                                                   |  |  |
| Wave Damping         | 0.30000 |                                                     |  |  |
| Depth effect         | 1.00000 | п                                                   |  |  |

*Slika 4.23 Vrijednosti parametara za interakciju s objektom*

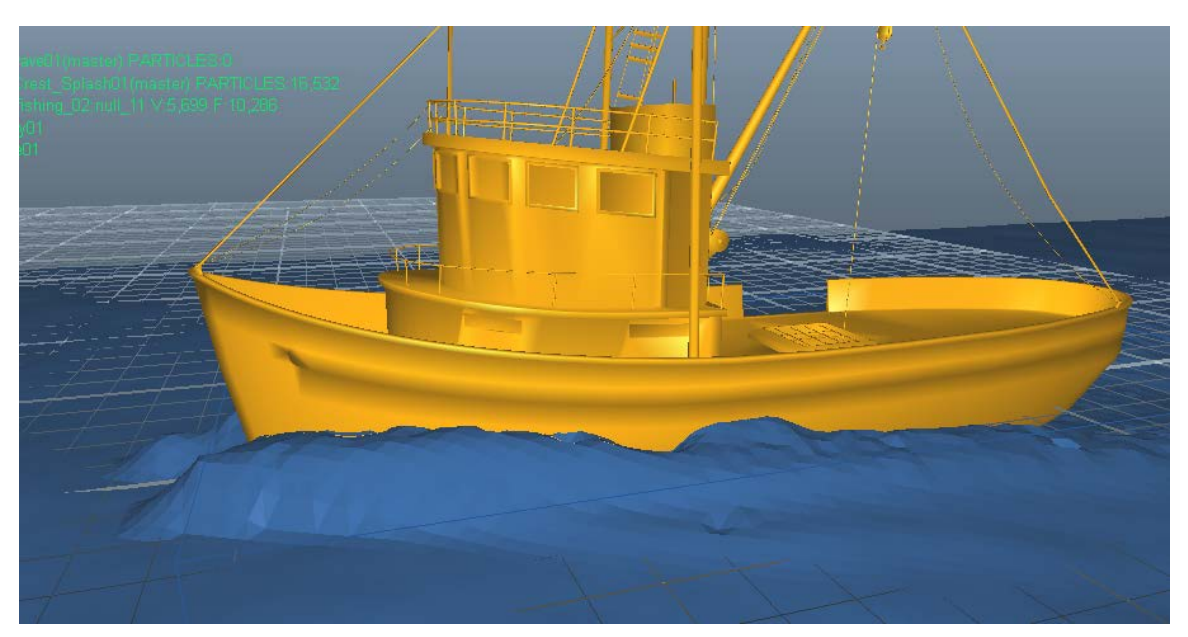

*Slika 4.24 Val koji nastaje u doticaju s objektom*

### **4.3.3. Stvaranje sekundarnih čestica**

Postoje dva načina stvaranja sekundarnih čestica iz RealWave površina. Oba ta načina koriste specijalizirane izvore čestica namijenjena baš za tu namjenu. Na ovome primjeru korišten je Crest Splash izvor čestica kako bi se dočaralo prskanje vode oko valova koji nastaju pri doticanju Objekta i RealWave površine. Inače je u tu svrhu bolje koristiti Object Splash izvor čestica, ali on u ovom konkretnom primjeru nije davao zadovoljavajuće rezultate.

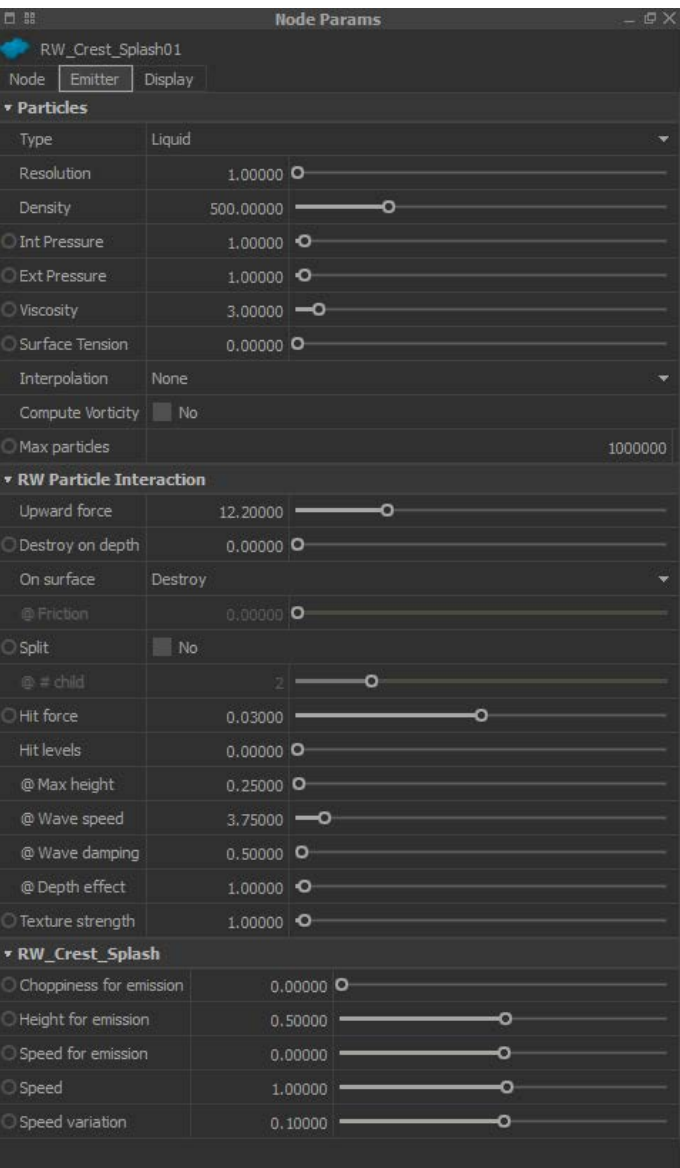

*Slika 4.25 Vrijednosti parametara Crest Splash izvora čestica*

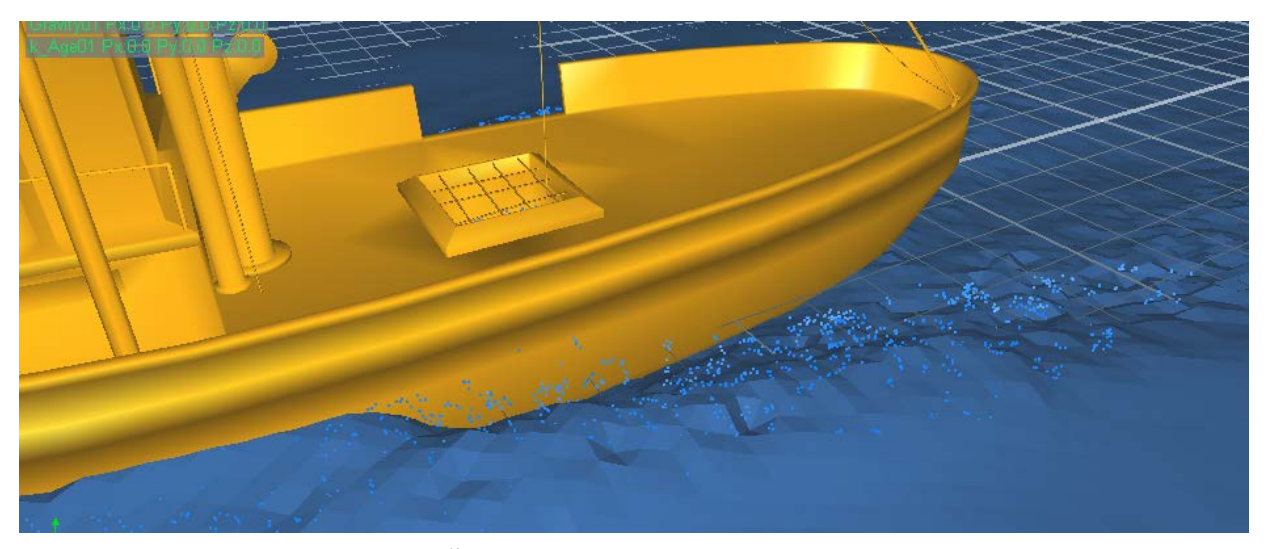

*Slika 4.26 Čestice nastale iz Crest Splash izvora čestica*

## **4.3.4. Renderiranje**

Za potrebe renderiranja i teksturiranja korišten je Maxwell Render.

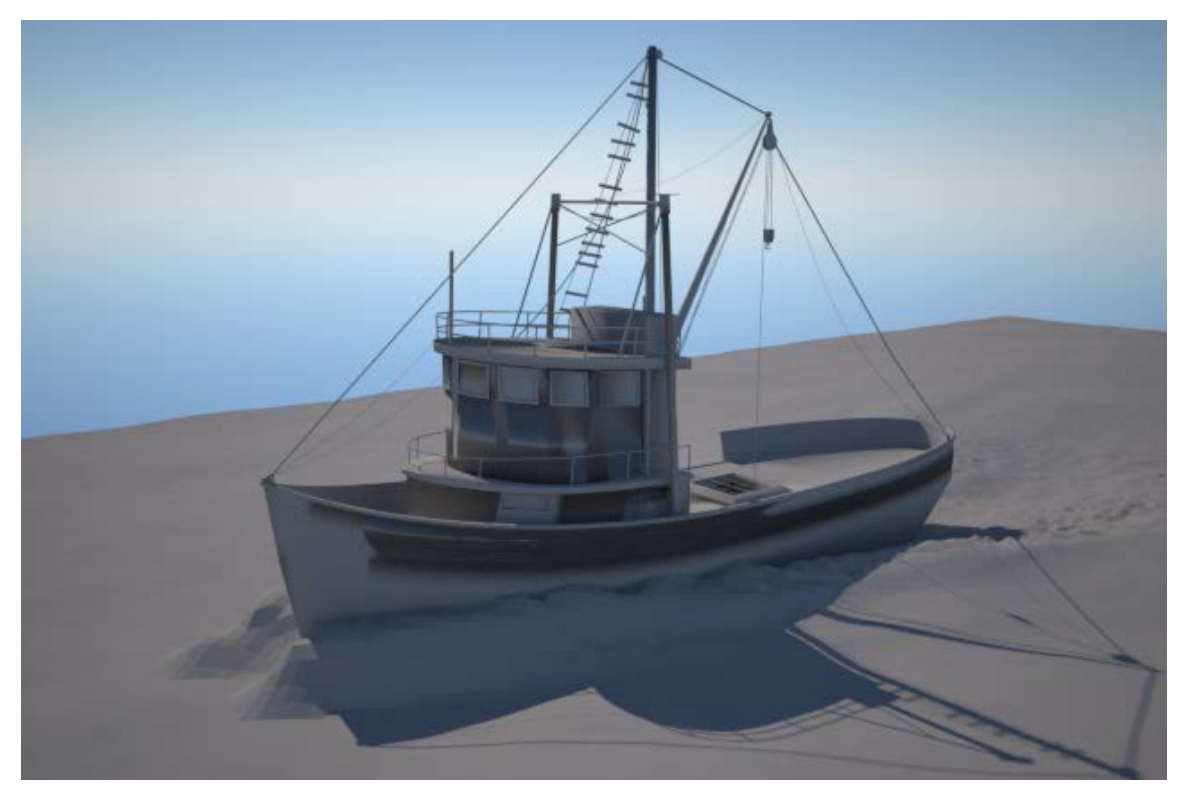

*Slika 4.27 Prije primjene tekstura na*

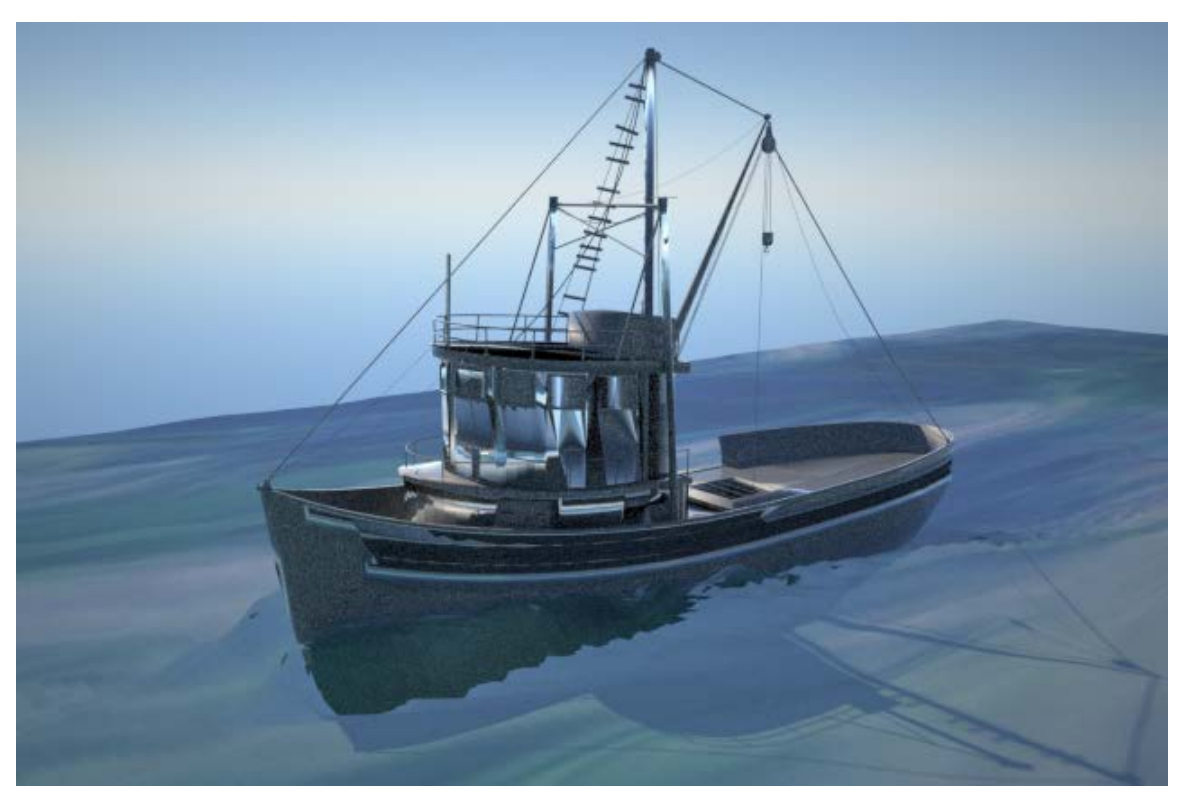

*Slika 4.28 nakon primjene tekstura*

### **5. Zaključak**

Računalna grafika je drastično napredovala prethodnih dvadesetak godina. Tako da je danas moguće stvoriti računalno generirane slike koje je teško razlikovati od onih stvarnih. Iako je kod statičnih slika lako ostvarljivo kod animacije je to još uvijek teško izvedljivo, a to se posebno odnosi na animiranje vode i drugih tekućina. Za potrebe takvih animacija koriste se programski alati za simuliranje fluida. Takvi alati najčešće koriste sustave čestica kako opisali fluide. Tu nastaje problem zato što je za potrebe opisivanja tekućina potreban velik broj čestica, koje je zbog hardverskih ograničenja teško računati.

RealFlow je jedan najkorištenijih alata za simuliranje tekućina i zbog toga je odabran za animiranje vode u ovome radu. On sadrži različite solvere i alate za simuliranje vode, oni koriste različite metode pri izračunu simulacije simulacija. Poznavanje različitih slovera, neophodno je kako bi se dobili dobri rezultati u što kraćem vremenu. Solveri koji su bazirani na SPH tehnologiji obično daju realističnije rezultate, ali je za njihovo simuliranje potrebo više vremena. Kod solvera baziranih na FLIP tehnologiji moguće je simulirati površine, ali ne daju razinu detalja kao oni bazirani na SPH tehnologiji. Tako da se uvijek potrebno stvoriti kompromis između brzine simulacije i razine detalja koju je moguće ostvariti. RealFlow u sebi sadrži tri solvera za simuliranje fluida, a to su: standardni SPH solver, Dyverso i Hybrio. Osim ta tri solvera sadrži i RealWave alat za stvaranje valova na vodenoj površini. Svi ti alati imaju svoje prednosti i mane.

Dyverso je najnoviji RealFlow solver koji koristi Liquid – SPH i Liquid PBD čestice. Kao i kod standardnog SPH solvera njime je moguće postići veliku razinu detalja. Iako je Dyveso drastično smanjio vrijeme simulacije naspram standardnog SPH solvera, još uvijek se ne može mjeriti s brzinom Hybrido solvera koji koristi FLIP tehnologiju. Problem kod Hybrido solvera je opet nemogućnost ostvarivanja iste razine detalja. Uzevši to u obzir Dyvero je najbolje koristiti za male i srednje simulacije kod kojih je bitno voditi računa o detaljima, dok je Hybrido optimalan za velike simulacije kod kojih detalji nisu tako bitni. RealWave je skup alata za simuliranje valova na površini vode. Za razliku od prethodno navedenih solvera ona ne koristi sustave čestica za opisivanje vode, već je baziran na premještanju krajnjih točaka (eng. Vertices) poligonalne površine (najčešće ravnine, ali može se primijeniti i na druge oblike). On relativno brzo daje solidne rezultate, ali mu je mana što ne može kreirati valove koji se u doticaju rasprsnu.

Uzmemo li u obzir povijest simuliranja tekućina u svrhe 3D vizualizacije, koja je započela tek prije dvadesetak godina i nivo na kojemu se danas nalazi moglo bi se zaključiti da će se ubrzo kod animiranja tekućina, kao i kod statičnih računalno generiranih slika, moći ostvariti ta razina realnosti. Promatramo li programske alate za simuliranje može se primijetiti kako svakom njihovom novom inačicom dolaze novi alati koji ili ubrzuju ili povećavaju razinu detalja koju je moguće ostvariti. Iako je simulacija tekućina, ponajviše onih velike viskoznosti, u stvarnom vremenu nešto o čemu se može samo sanjati, svakim novim danom se razvijaju nove tehnologije koje omogućuju ubrzavanje simulacija.

U Varaždinu,

## **6. Literatura**

[1] SideFX: Houdini FX, Dostupno na:

https://www.sidefx.com/products/houdini-fx/, pristupano: rujan 2016.

[2] GC Meetup; Houdini FX Showreel by Victor Makali, Dostupno na:

http://www.cgmeetup.net/home/houdini-fx-showreel-by-victor-makali/, pristupano: rujan 2016.

[3] ChaosGroup: Phoenix FD, Dostupno na:

https://www.chaosgroup.com/phoenix-fd/3ds-max, pristupano: rujan 2016.

[4] Autodesk Knowledge Network: Maya, Bifröst, Dostupno na:

https://knowledge.autodesk.com/support/maya/learnexplore/caas/CloudHelp/cloudhelp/2016/ENU/M aya/files/GUID-F37B36D7-5ABB-4509-B2E6-9F27A3794DA3-htm.html, pristupano: rujan 2016

[5] Blender Guru: tutorials, create a realistic water simulation, Dostupno na:

https://www.blenderguru.com/tutorials/create-a-realistic-water-simulation/, pristupano: rujan 2016.

[6] DigitalTutors: understanding realflow solvers, Dostupno na:

http://blog.digitaltutors.com/understanding-realflow-solvers/, pristupano: rujan 2016.

[7] Nextlimit: RealFlow 2015 documentation: Nodes - Dyverso Fluids (DY), Dostupno na:

http://support.nextlimit.com/pages/viewpage.action?pageId=38111978, pristupano: rujan 2016.

[8] Nextlimit: RealFlow 2015 documentation: Object Dynamics (Caronte), Dostupno na:

http://support.nextlimit.com/pages/viewpage.action?pageId=38863727, pristupano: rujan 2016.

[9]Nextlimit: RealFlow 2015 documentation: Daemons, Dostupno na:

http://support.nextlimit.com/display/rf2015docs/Nodes+-+Daemons, pristupano: rujan 2016.

[10] Nextlimit: RealFlow 2015 documentation: RealWave, Dostupno na:

http://support.nextlimit.com/display/rf2015docs/Nodes+-+RealWave, pristupano: rujan 2016.

[11] Nextlimit: RealFlow 2015 documentation: What are Connectivity Plugins?, Dostupno na:

http://support.nextlimit.com/pages/viewpage.action?pageId=38110251, pristupano: rujan 2016.

# **Popis slika**

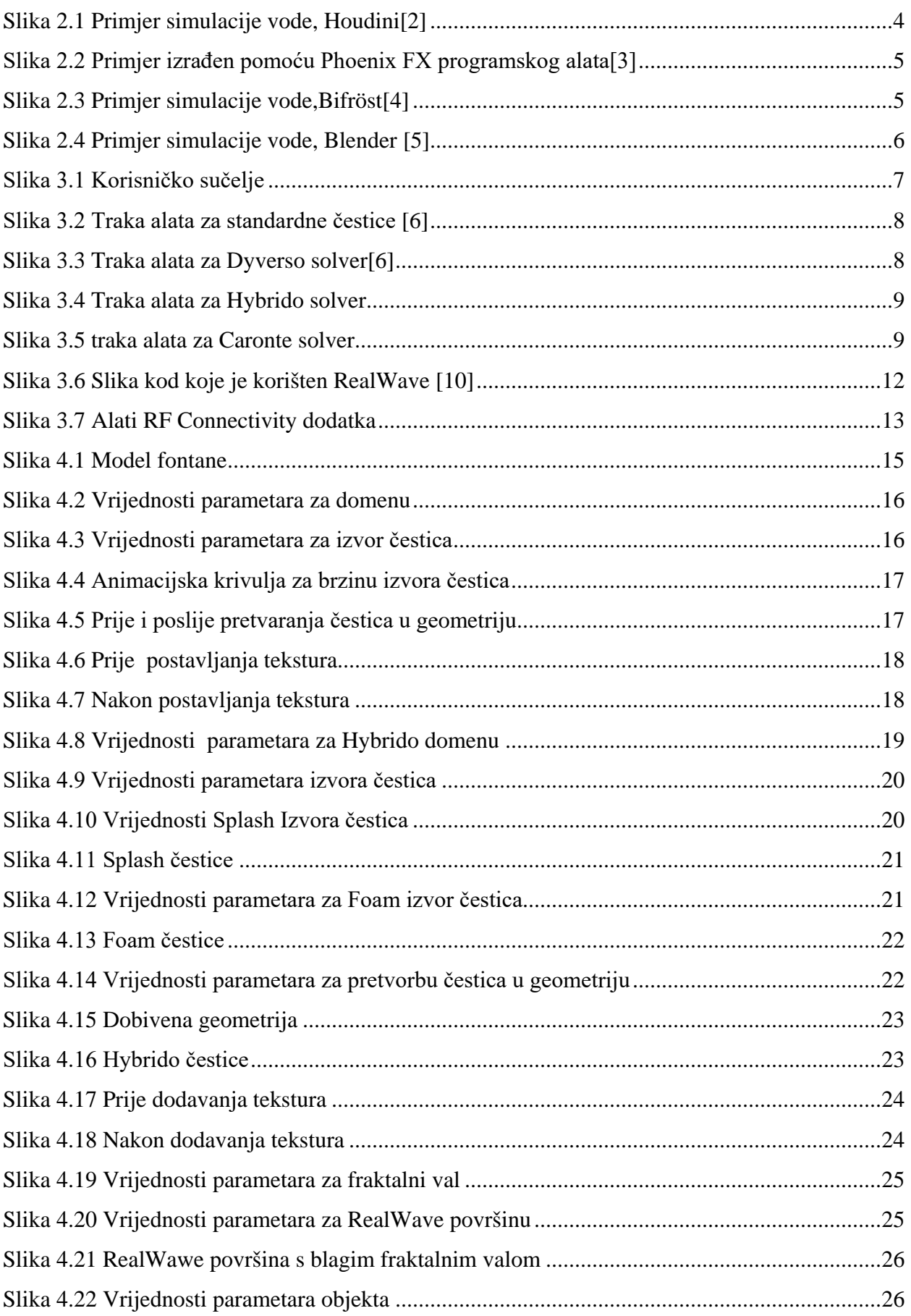

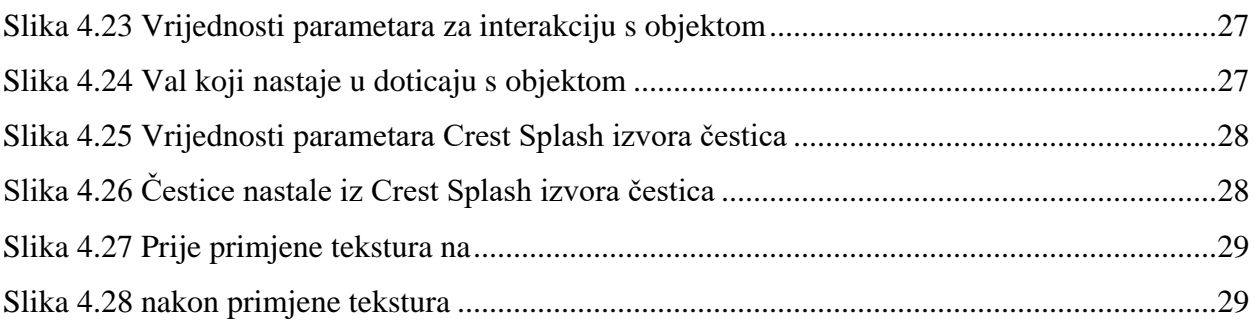

# **Popis Tablica**

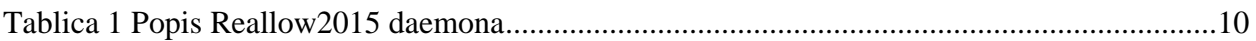

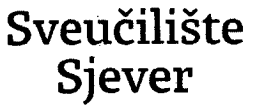

 $\frac{5}{4}$ 

IZJAVA O AUTORSTVU I SUGLASNOST ZA JAVNU OBJAVU

VTI2ASVINU<br>Vitadu

SVEUČILIŠTE **SIEVER** 

Završni/diplomski rad isključivo je autorsko djelo studenta koji je isti izradio te student odgovara za istinitost, izvornost i ispravnost teksta rada. U radu se ne smiju koristiti dijelovi tuđih radova (knjiga, članaka, doktorskih disertacija, magistarskih radova, izvora s interneta, i drugih izvora) bez navođenja izvora i autora navedenih radova. Svi dijelovi tuđih radova moraju biti pravilno navedeni i citirani. Dijelovi tuđih radova koji nisu pravilno citirani, smatraju se plagijatom, odnosno nezakonitim prisvajanjem tuđeg znanstvenog ili stručnoga rada. Sukladno navedenom studenti su dužni potpisati izjavu o autorstvu rada.

Ja, Nikolina Cesar (ime i prezime) pod punom moralnom, materijalnom i kaznenom odgovornošću, izjavljujem da sam isključivi autor/ica završnog/diplomskog (obrisati nepotrebno) rada pod naslovom<br>Animirunja vode v Realflow okruženju (upisati naslov) te da u navedenom radu nisu na nedozvoljeni način (bez pravilnog citiranja) korišteni dijelovi tuđih radova.

> Student/ica: (upisati ime i prezime).<br>Nikolinu Cesur

Eurar

(vlastoručni potpis)

Į

Sukladno Zakonu o znanstvenoj djelatnost i visokom obrazovanju završne/diplomske radove sveučilišta su dužna trajno objaviti na javnoj internetskoj bazi sveučilišne knjižnice u sastavu sveučilišta te kopirati u javnu internetsku bazu završnih/diplomskih radova Nacionalne i sveučilišne knjižnice. Završni radovi istovrsnih umjetničkih studija koji se realiziraju kroz umjetnička ostvarenja objavljuju se na odgovarajući način.

Ja, <u>Nikoliwu Cescr</u> (ime i prezime) neopozivo izjavljujem da sam suglasan/na s javnom objavom završnog/diplomskog (obrisati nepotrebno) rada pod naslovom Animirana vode v RealFlow ohrvienjo (upisati naslov) čiji sam autor/ica.

> Student/ica: (upisati ime i prezime) Ni Rolinu Cesar ues

> > (vlastoručni potpis)